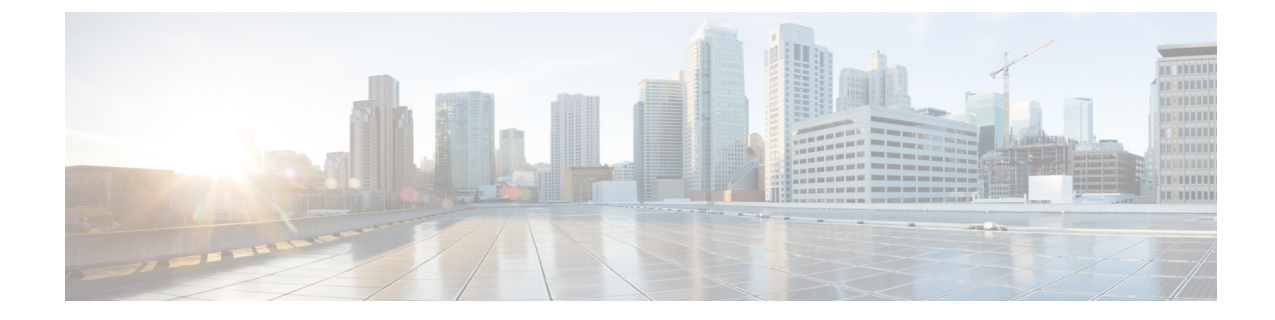

# **Role-Based Access Control (Cisco IOS XE Catalyst SD-WAN Release 17.12.x and Earlier)**

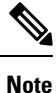

To achieve simplification and consistency, the Cisco SD-WAN solution has been rebranded as Cisco Catalyst SD-WAN. In addition, from Cisco IOS XE SD-WAN Release 17.12.1a and Cisco Catalyst SD-WAN Release 20.12.1, the following component changes are applicable: **Cisco vManage** to **Cisco Catalyst SD-WAN Manager**, **Cisco vAnalytics**to **Cisco CatalystSD-WAN Analytics**, **Cisco vBond**to **Cisco CatalystSD-WAN Validator**, **Cisco vSmart** to **Cisco Catalyst SD-WAN Controller**, and **Cisco Controllers** to **Cisco Catalyst SD-WAN Control Components**. See the latest Release Notes for a comprehensive list of all the component brand name changes. While we transition to the new names, some inconsistencies might be present in the documentation set because of a phased approach to the user interface updates of the software product.

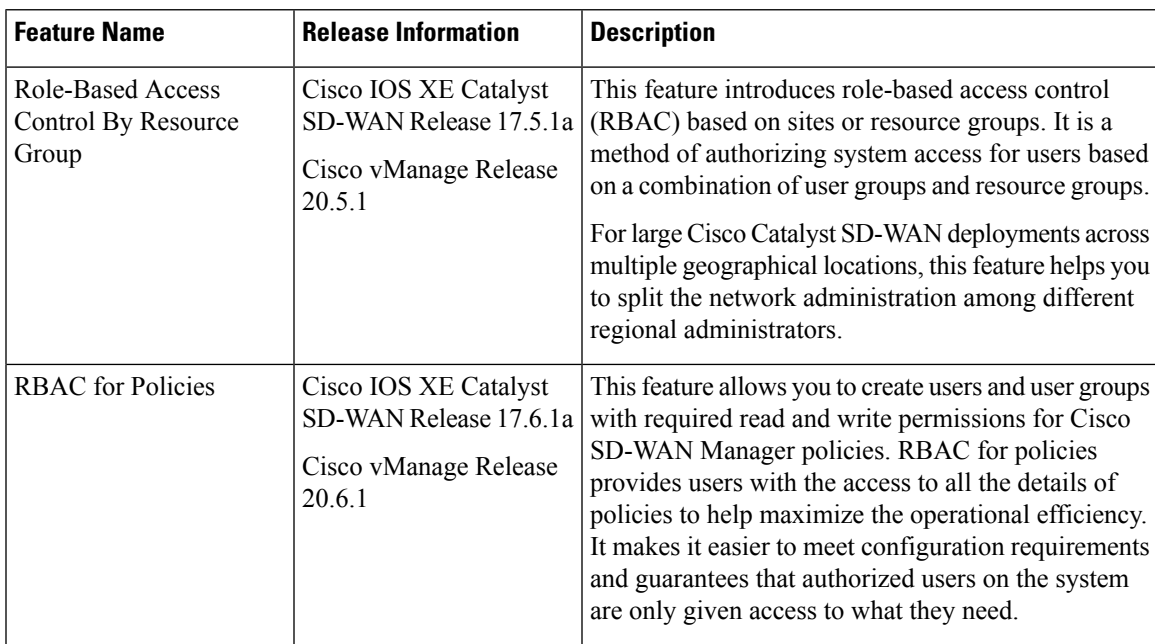

#### **Table 1: Feature History**

 $\mathbf I$ 

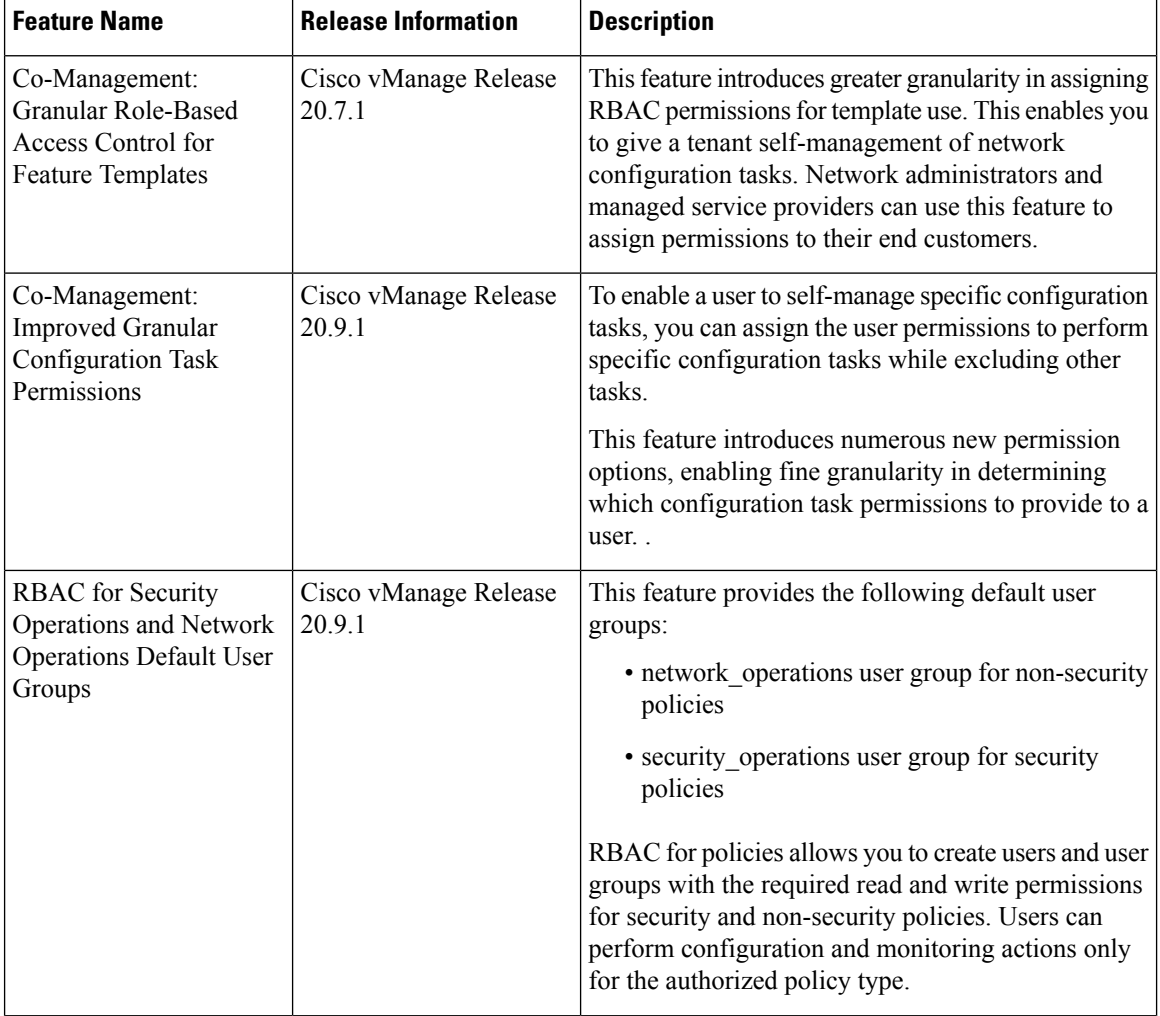

٦

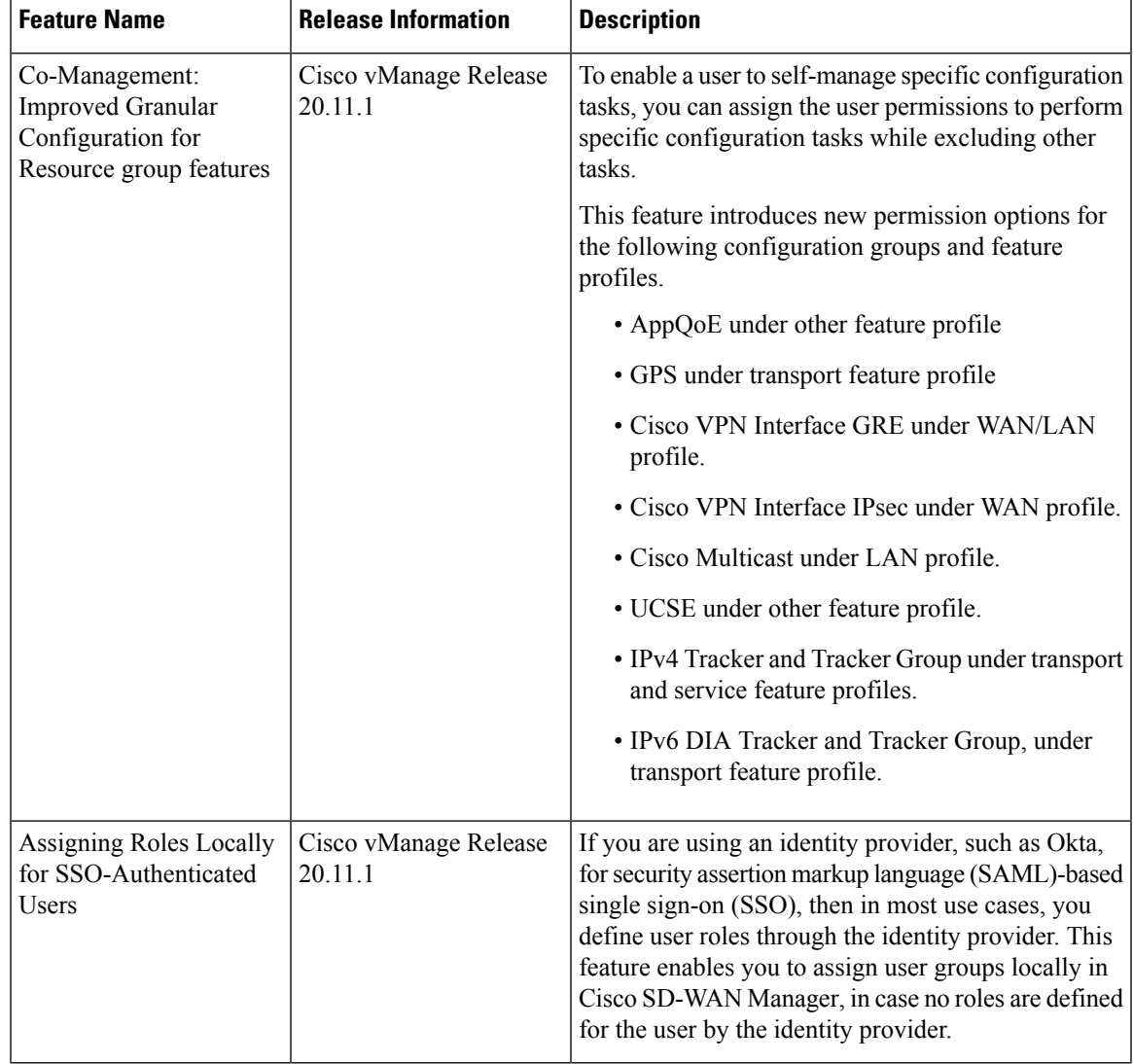

- [Information](#page-2-0) About RBAC, on page 3
- [Restrictions](#page-16-0) for RBAC, on page 17
- Use Cases for [RBAC,](#page-17-0) on page 18
- [Configure](#page-17-1) RBAC, on page 18
- [Configure](#page-50-0) RBAC Using the CLI, on page 51
- Verify [RBAC,](#page-52-0) on page 53
- [Monitor](#page-52-1) RBAC, on page 53

# <span id="page-2-0"></span>**Information About RBAC**

# **Role-Based Access Control by VPN**

Role-based access control (RBAC) is the process of restricting user access to network configurations and resources. In RBAC, users are assigned roles depending on the resources they need access to. The RBAC by

VPN feature helps you to manage and control access to your network based on the VPNs. It involves setting permissions and privileges to enable access to authorized users.

# **RBAC by VPN**

Role-based access by VPN allows a network administrator to define VPN groups with one or more network segments. The network administrator can associate a user with a VPN group that restricts user accessto devices in the network and features of Cisco SD-WAN Manager.

RBAC by VPN provides the following restricted access to users configured with a VPN group:

- Access to VPN Dashboard
- Monitor devices, network, and application status via VPN dashboard
- VPN dashboard information restricted to devices with segments in the VPN group
- Monitor option restricted to devices with segments in the VPN group
- Interface monitoring on each device restricted to interfaces of segments in the VPN group

# **VPN Dashboard Overview**

Users configured with VPN group can access only the VPN Dashboard, and it is read-only access. User with Admin access can create the VPN groups and has access to both Admin Dashboard and VPN Dashboard(s). Admin user can access these dashboards by choosing **Dashboard** from the Cisco SD-WAN Manager menu.

# **Role-Based Access with AAA**

The Cisco Catalyst SD-WAN AAA software implements role-based access to control the authorization permissions for users on Cisco IOS XE Catalyst SD-WAN devices. Role-based access consists of three components:

- Users are those who are allowed to log in to a Cisco IOS XE Catalyst SD-WAN device.
- User groups are collections of users.
- Privileges are associated with each group. They define the commands that the group's users are authorized to issue.

### **Users and User Groups**

All users who are permitted to perform operations on a Cisco IOS XE Catalyst SD-WAN device must have a login account. For the login account, you configure a username and a password on the device itself. These allow the user to log in to that device. A username and password must be configured on each device that a user is allowed to access.

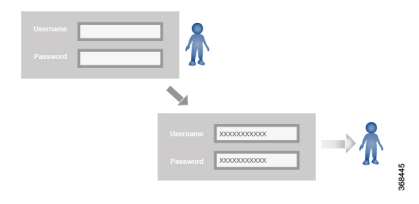

The Cisco Catalyst SD-WAN software provides one standard username, **admin**, which is a user who has full administrative privileges, similar to a UNIX superuser. By default, the **admin** username password is **admin**. You cannot delete or modify this username, but you can and should change the default password.

User groups pool together users who have common roles, or privileges, on the Cisco IOS XE Catalyst SD-WAN device. As part of configuring the login account information, you specify which user group or groups that user is a member of. You do not need to specify a group for the **admin** user, because this user is automatically in the user group **netadmin** and is permitted to perform all operations on the Cisco IOS XE Catalyst SD-WAN device.

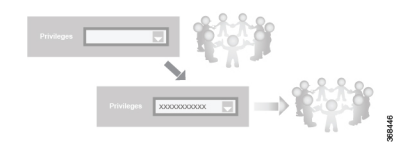

The user group itself is where you configure the privileges associated with that group. These privileges correspond to the specific commands that the user is permitted to execute, effectively defining the role-based access to the Cisco Catalyst SD-WAN software elements.

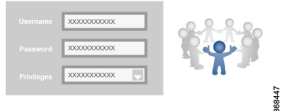

The Cisco Catalyst SD-WAN software provides the following standard user groups:

- **basic**: The basic group is a configurable group and can be used for any users and privilege levels. This group is designed to include users who have permission to both view and modify information on the device.
- **operator**: The operator group is also a configurable group and can be used for any users and privilege levels. This group is designed to include users who have permission only to view information.
- **netadmin**: The netadmin group is a non-configurable group. By default, this group includes the **admin** user. You can add other users to this group. Users in this group are permitted to perform all operations on the device.
- Minimum supported release: Cisco vManage Release 20.9.1

**network\_operations**: The **network\_operations** group is a non-configurable group. Users in this group can perform all non-security-policy operations on the device and only view security policy information. For example, users can create or modify template configurations, manage disaster recovery, and create non-security policies such as application aware routing policy or CFlowD policy.

• Minimum supported release: Cisco vManage Release 20.9.1

**security\_operations**: The **security\_operations** group is a non-configurable group. Users in this group can perform all security operations on the device and only view non-security-policy information. For example, users can manage umbrella keys, licensing, IPS signatures auto update, TLS/SSL proxy settings, and so on.

Users of the **network\_operations** group are authorized to apply policies to a device, revoke applied policies, and edit device templates. Users of the **security\_operations** group require **network\_operations** users to intervene on day-0 to deploy security policy on a device and on day-N to remove a deployed security policy. However, after a security policy is deployed on a device, **security\_operations** users can modify the security policy without needing the **network\_operations** users to intervene.

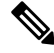

Only admin users can view running and local configuration. Users associated with predefined operator user group do not have access to the running and local configurations. The predefined user group operator has only read access for the template configuration. If you need only a subset of admin user privileges, then you need to create a new user group with the selected features from the features list with both read and write access and associate the group with the custom user. **Note**

### **Privileges for Role-Based Access**

Role-based access privileges are arranged into five categories, which are called *tasks:*

- Interface—Privileges for controlling the interfaces on the Cisco IOS XE Catalyst SD-WAN device.
- Policy—Privileges for controlling control plane policy, OMP, and data plane policy.
- Routing—Privileges for controlling the routing protocols, including BFD, BGP, OMP, and OSPF.
- Security—Privileges for controlling the security of the device, including installing software and certificates. Only users belonging to the **netadmin** group can install software on the system.
- System—General systemwide privileges.

The tables in the following sections detail the AAA authorization rules for users and user groups. These authorization rules apply to commands issued from the CLI and to those issued from Netconf.

#### **User Authorization Rules for Operational Commands**

The user authorization rules for operational commands are based simply on the username. Any user who is allowed to log in to the Cisco IOS XE Catalyst SD-WAN device can execute most operational commands. However, only the **admin** user can issue commands that affect the fundamental operation of the device, such as installing and upgrading the software and shutting down the device.

Note that any user can issue the **config** command to enter configuration mode, and once in configuration mode, they are allowed to issue any general configuration command. Also, any user is allowed to configure their password by issuing the **system aaa user** *self* **password** *password* command and then committing that configuration change. For the actual commands that configure device operation, authorization is defined according to user group membership. See User Group Authorization Rules for Configuration Commands.

The following tables lists the AAA authorization rules for general CLI commands. All the commands are operational commands except as noted. Also, some commands available to the "admin" user are available only if that user is in the "netadmin" user group.

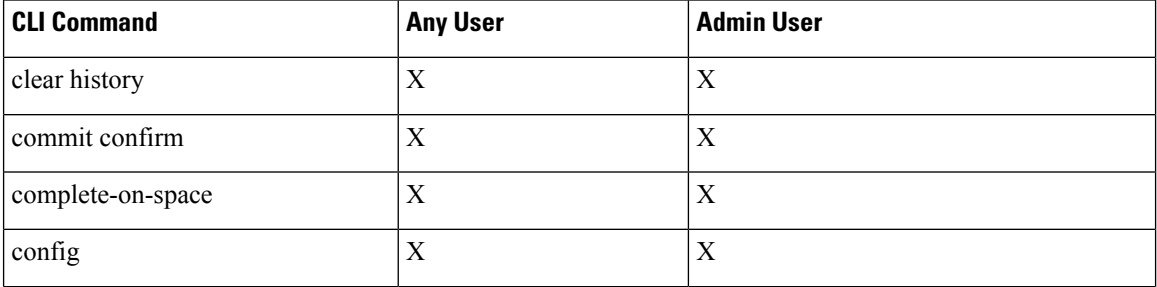

 $\mathbf{l}$ 

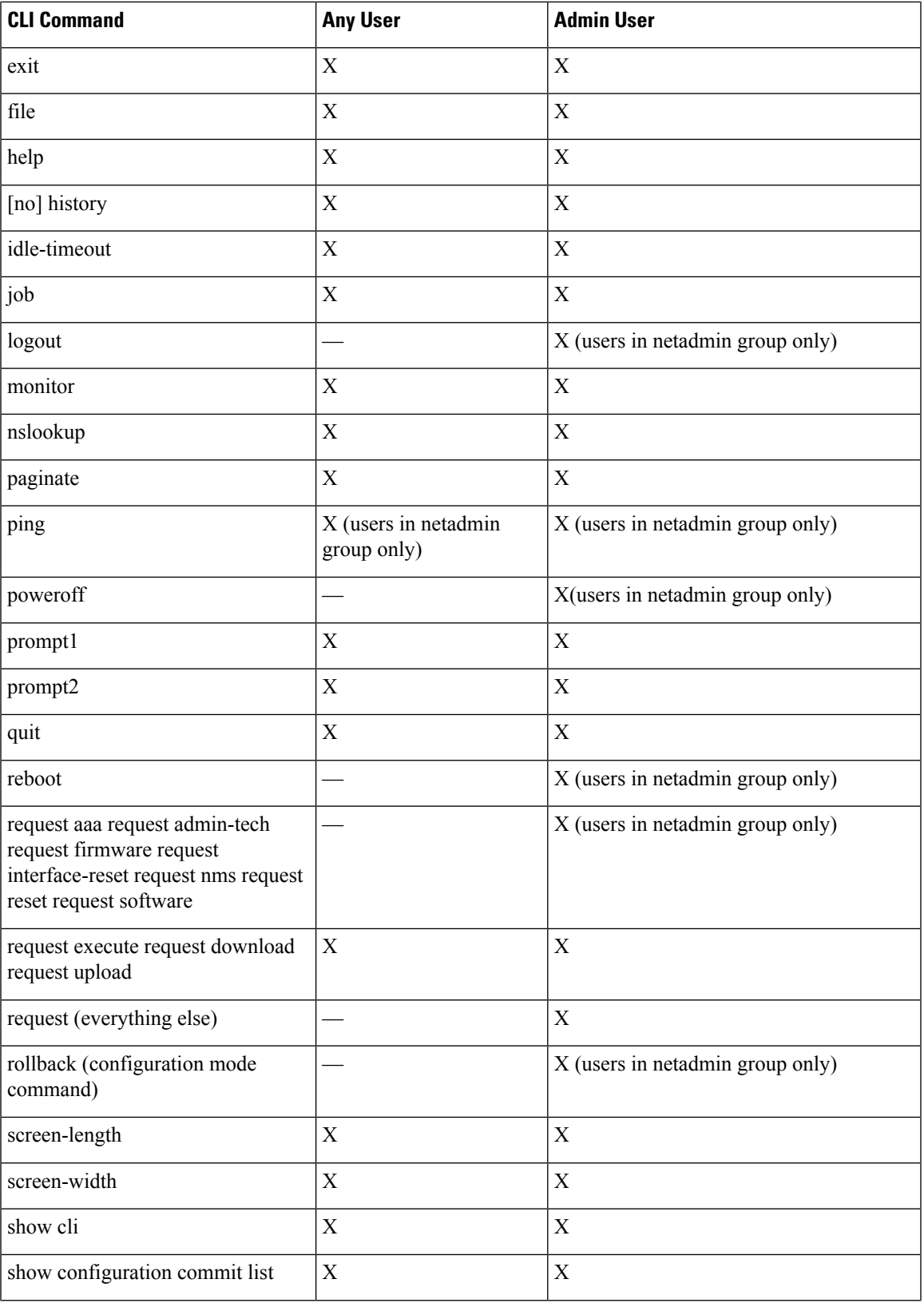

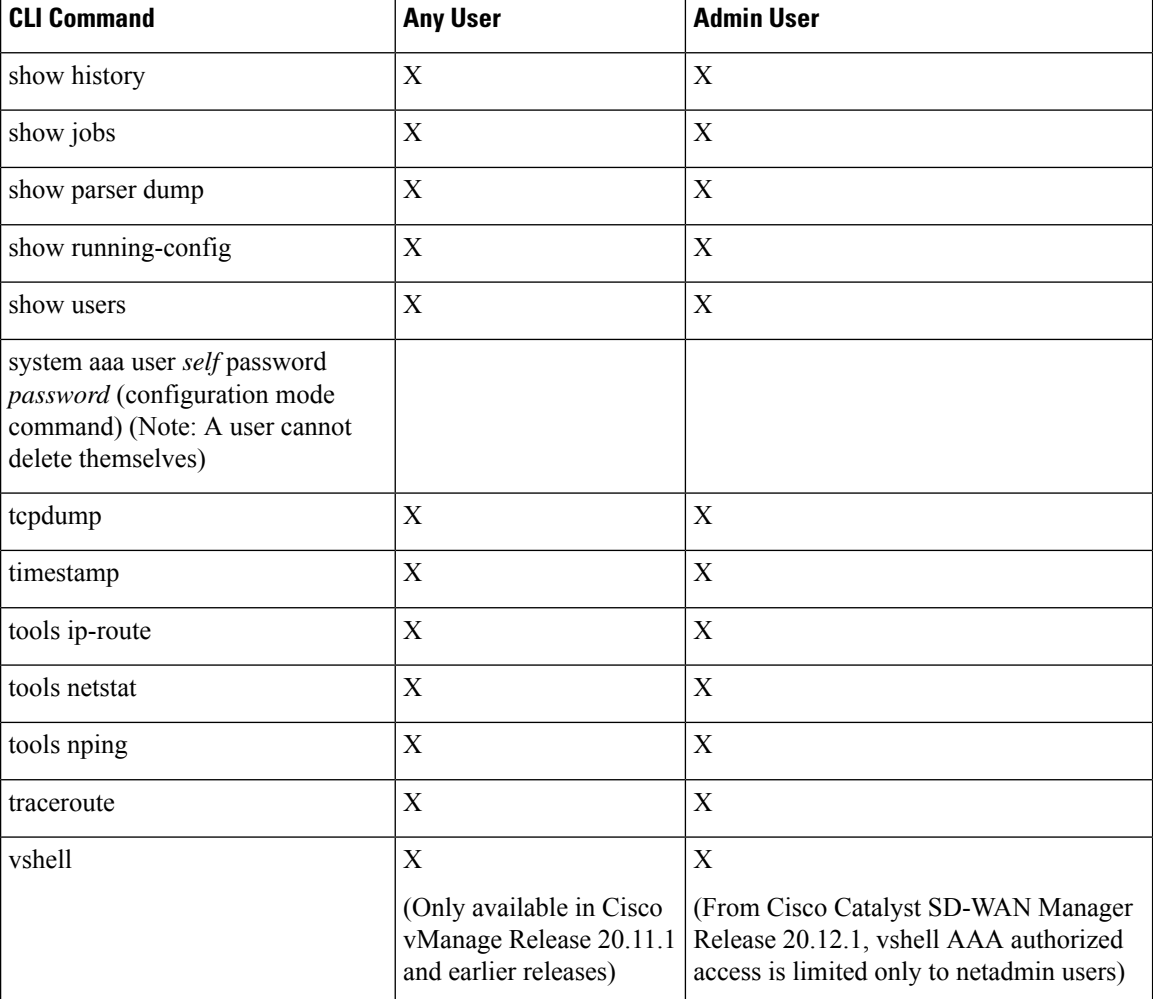

### **User Group Authorization Rules for Operational Commands**

The following table lists the user group authorization roles for operational commands.

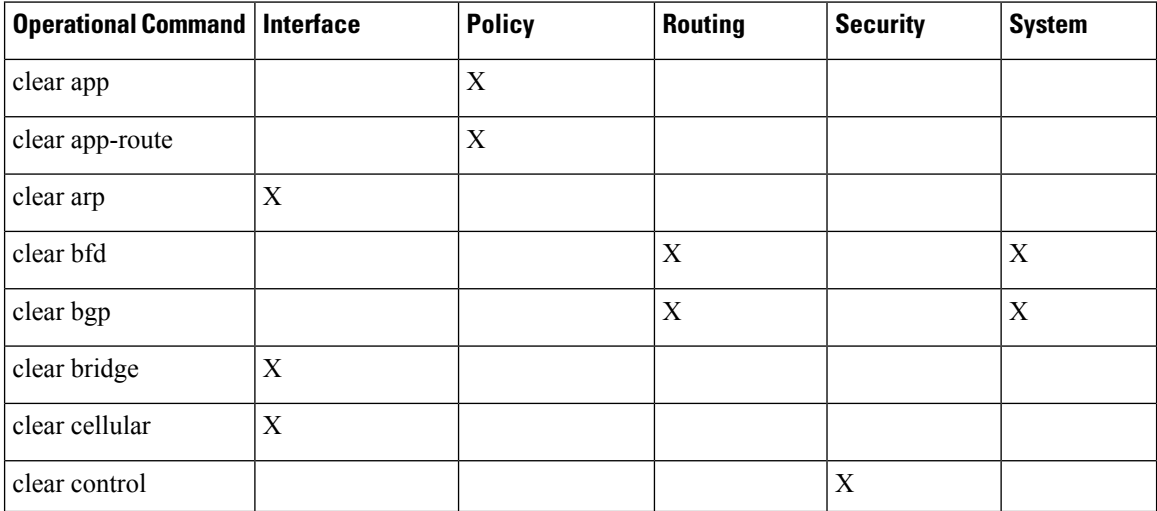

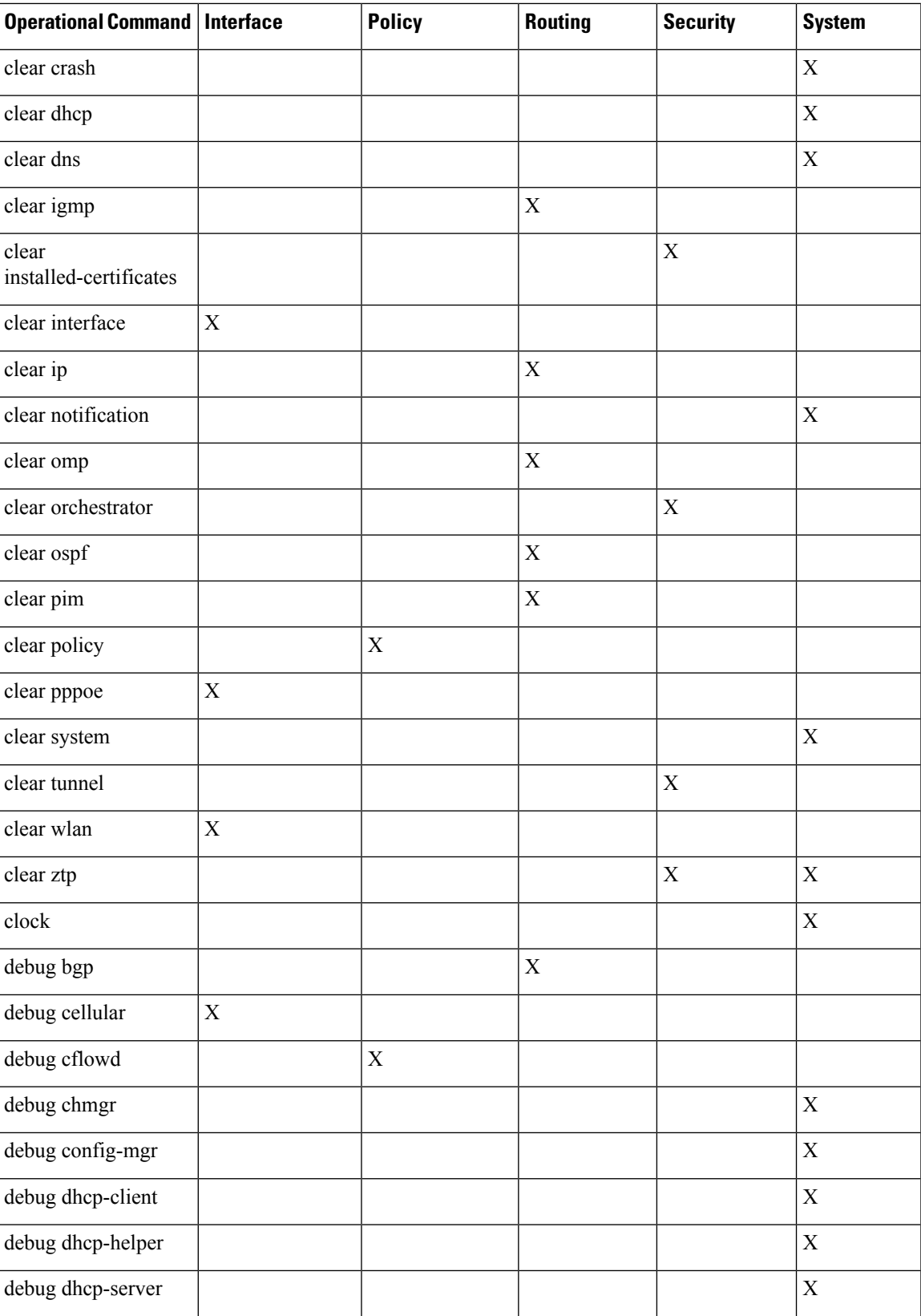

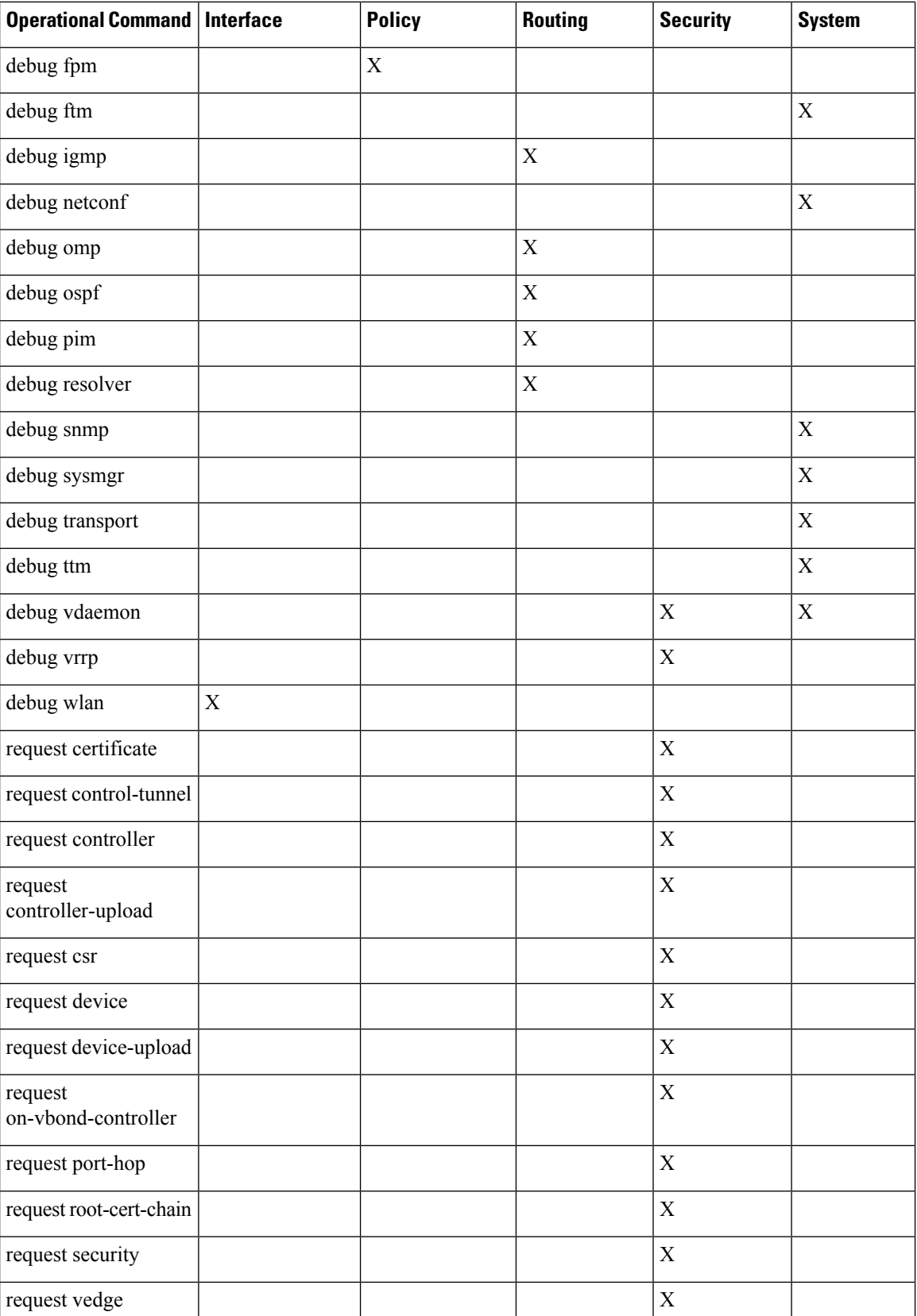

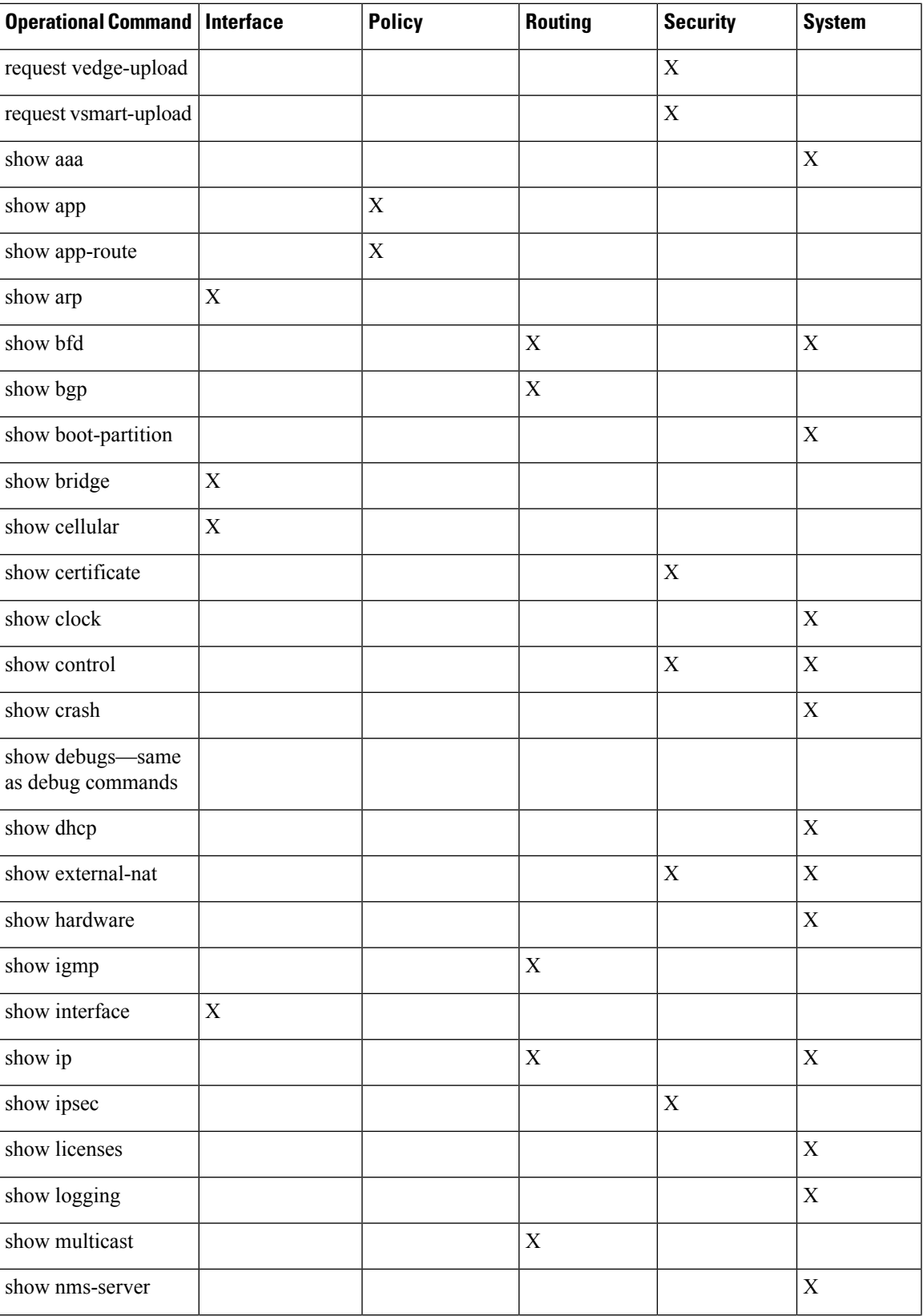

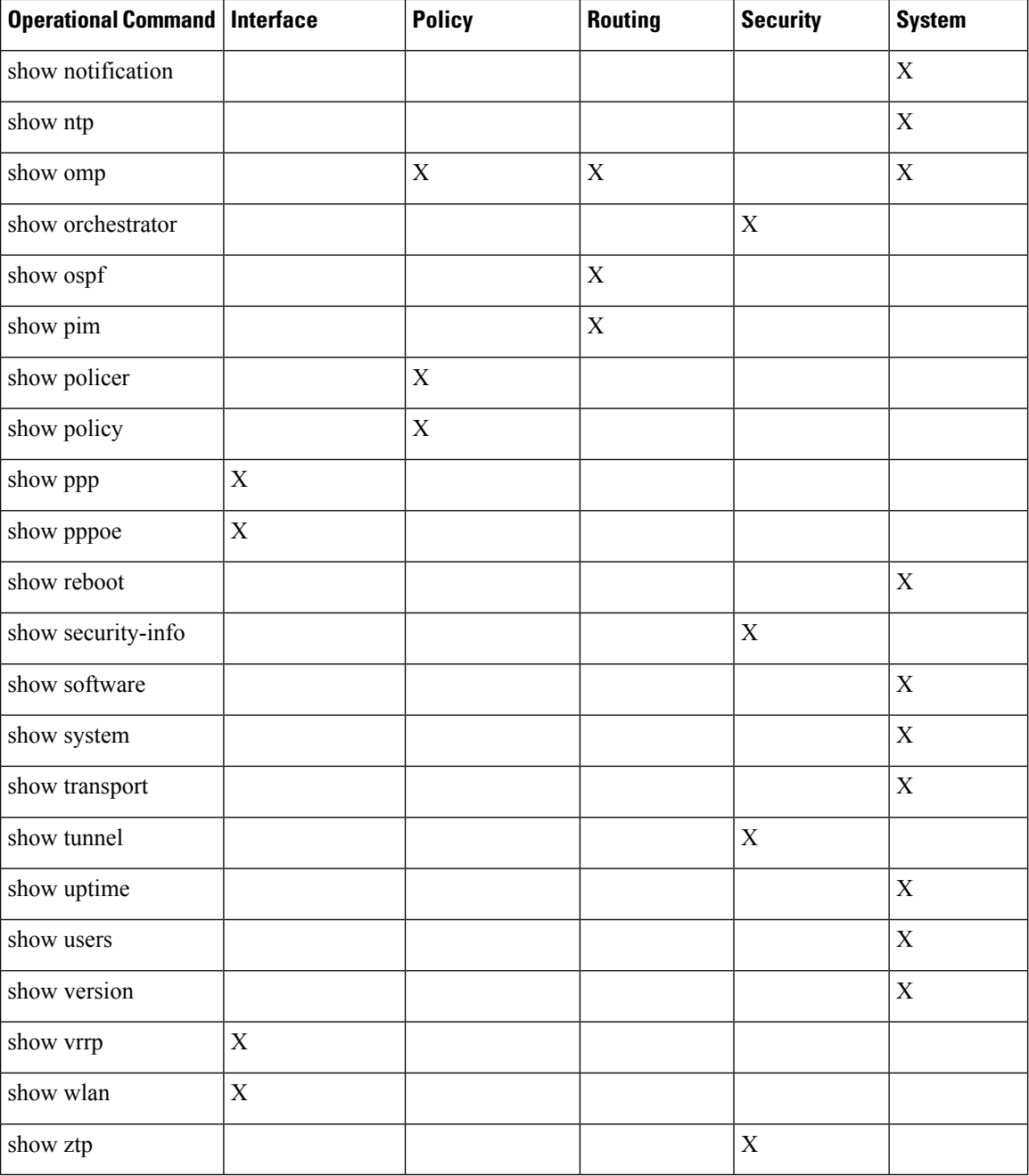

### **User Group Authorization Rules for Configuration Commands**

The following table lists the user group authorization rules for configuration commands.

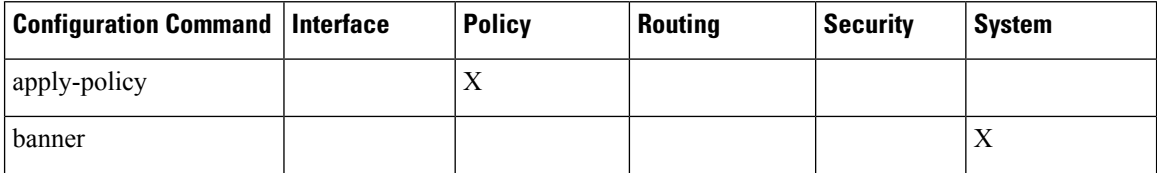

Ш

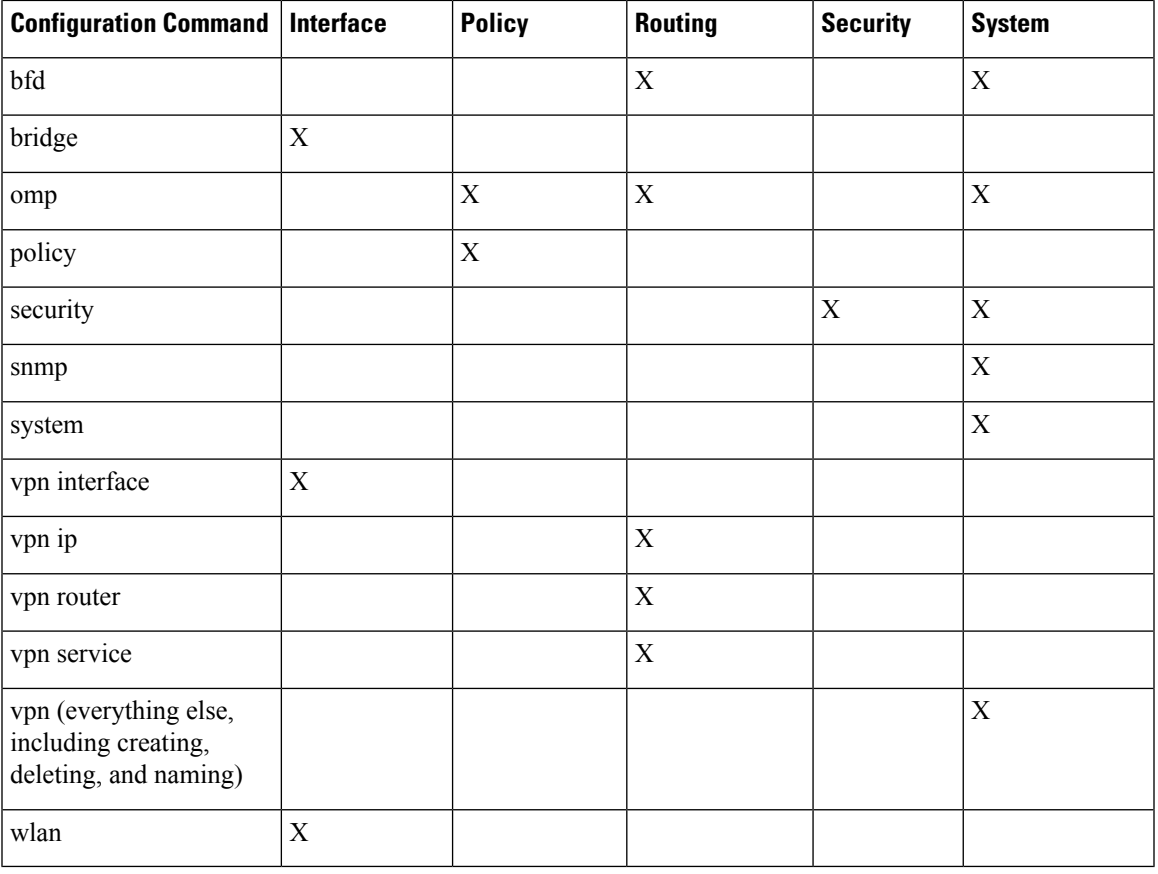

# **RBAC By Resource Group Overview**

Minimum supported releases: Cisco IOS XE Catalyst SD-WAN Release 17.5.1a and Cisco vManage Release 20.5.1

RBAC by resource groups is a method of restricting or authorizing system access for users based on user groups and resource groups. A user group defines the privileges of a user in the system and the resource group defines the organizations (domains) to which a user is allowed access. Because users are not directly assigned privileges, management of individual user privileges is simply a matter of assigning the appropriate user and resource groups.

For large Cisco Catalyst SD-WAN deployments across multiple geographical locations, you can split the network administration among different regional adminstrators.

Based on the user groups and resources groups to which network administrators are assigned, we can broadly classify them as Global Administrators and Regional Administrators. Global administrators have access to resources in every resource group and have full read-write privileges for all the features. Regional Administrators group have full read-write privileges for all the features, but the resources they can access is controlled by the resource groups to which they are assigned.

### **Global Admin**

User accounts in the global resource group have access to all resources. A global admin is responsible for overseeing the entire network, but not involved in the operations of the individual devices on a daily basis. The global admin can assign devices to their corresponding regions, assign the regional admin accounts, manage the controllers, maintain sharable and centralized configurations, and when necessary, operate on the individual devices.

Any user in a single tenant setup with netadmin privileges and also part of global resource group is considered as global admin. Default admin user on Cisco SD-WAN Manager is also a global-admin, and that user can assign more global-admins. Global resource group encompasses all the WAN edges, controllers in the single view.

Global admin can switch to view only a specific resource group and can create templates. Local resource group admins, also called regional admins can clone the global templates and reuse them within their resource groups.

### **Regional Admin**

The regional admins are responsible for day-to-day operations (configuration, monitoring, onboarding, and so on) for devices in their corresponding regions. They should not have access to or visibility into devices outside of their region. The following user groups can be created:

- resource group admin full read/write access to devices in the corresponding resource group, can troubleshoot, monitor, attach or detach templates for the WAN edges in their group
- resource group operator read-only access to WAN edges within their resource group
- resource group basic basic access

Resource group admins can create new templates and attach or detach to the WAN edges in their group. They can also copy global templates and re-use them.

Resource group decides which resources the user has access to. However, the level of access is controlled by the existing user group.

- If user is in **resource\_group\_a** and user group **resource\_group\_admin**, they have full read/write access to all resources in resource\_group\_a.
- If user is in **resource\_group\_a** and user group **resource\_group\_operator**, they have read only access to all resources in **resource\_group\_a**.
- If user is in **resource\_group\_a** and user group **resource\_group\_basic**, they have read only access to interface and system resources in **resource\_group\_a**.

### **Global Resource Group**

Global group is a special system pre-defined resource group that has different access control rules.

- Users within this group are considered as global-admins, who can have full access to all resources (devices, templates and policies) in the system and they can manage the resource groups and assign resources and users to groups.
- All other users have read-only access to resources within this group.
- The system default admin account (or tenantadmin account in a multi-tenant setup) is always in this group. This privilege cannot be changed. However, the admin account may add/remove other user accounts to or from this group.

#### **IdP (SSO)-Managed Group**

An identity provider (IdP) is a service that stores and verifies user identity. IdPs typically work with single sign-on (SSO) providers to authenticate users. If a user is authenticated with a SSO service of an IdP, the group information is also provided and managed by the IDP. An IdP passes the information about the user, including the user name and all the group names, where the user belongs to. Cisco SD-WAN Manager matches the group names with the group names stored in the database to further distinguish if a particular group name passed from IdP is for user group or resource group or VPN group.

### **Multi-Tenancy Support**

With Cisco Catalyst SD-WAN multitenancy, a service provider can manage multiple customers, called tenants, from Cisco SD-WAN Manager. The tenants share Cisco SD-WAN Manager instances, Cisco SD-WAN Validator, and Cisco SD-WAN Controller. The domain name of the service provider has subdomains for each tenant. Cisco SD-WAN Manager is deployed and configured by the service provider. The provider enables multitenancy and creates a Cisco SD-WAN Manager cluster to serve tenants. Only the provider can access a Cisco SD-WAN Manager instance through the SSH terminal.

Provider has the following features:

- resource group is not applicable as the provider manages only the controllers.
- when provider provisions a new tenant, the default user account for the tenant is tenantadmin.
- other user accounts created by the provider are included in the default global resource group.
- when a provider creates a template for a tenant, the template is included in to the global resource group.

## **RBAC for Policies Overview**

Minimum supported releases: Cisco IOS XE Catalyst SD-WAN Release 17.6.1a and Cisco vManage Release 20.6.1

RBAC for policies allows a user or user group to have selective Read and Write (RW) access to Cisco SD-WAN Manager policies. For example,

- A user with RW access for Cflowd policy can only configure Cflowd policy, but cannot configure application-aware routing policy.
- A user with RW access for application aware routing policy can only configure application-aware routing policy, but cannot configure other policies.

This feature is only supported for centralized and localized policies, but not supported for security policies.

# <span id="page-14-0"></span>**Information About Granular RBAC for Templates**

Minimum supported release: Cisco vManage Release 20.7.1

When setting user group permissions, you can use the following template permissions to provide an RBAC user with a specific degree of access to different types of templates. This gives you control over the types of device configurations that an RBAC user can apply.

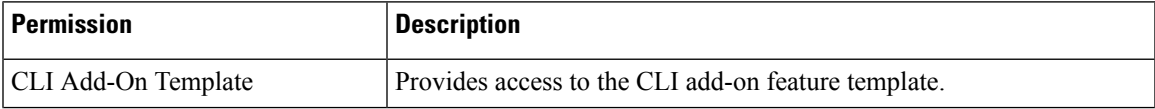

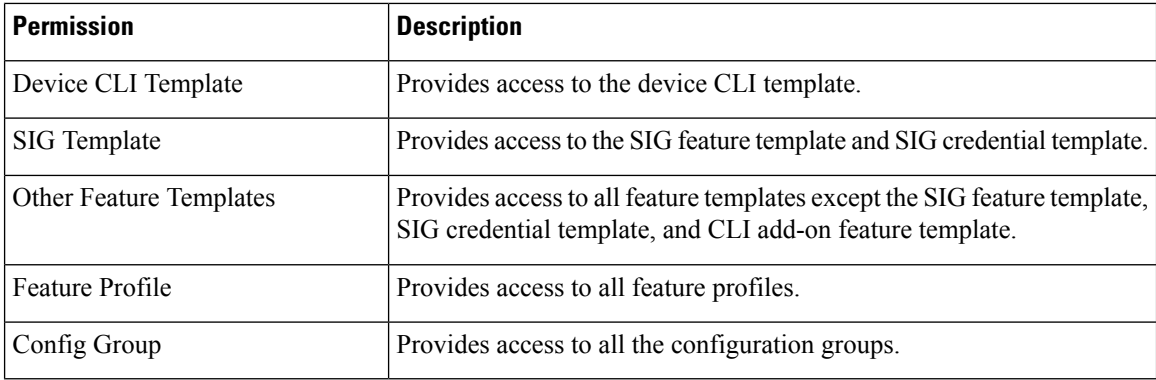

You can specify granular RBAC for each feature profile by expanding it. With the set permissions to the usergroup, ensure that you are able to access required feature profiles from **Templates** > **Configuration Groups**.

#### **Single-Tenant and Multi-Tenant Scenarios**

You can use granular RBAC for feature templates in single-tenant and multi-tenant Cisco SD-WAN Manager scenarios.

You can create user groups to assign specific permissions to a tenant's various teams, enabling teams to manage only specific network services without granting permission to use device CLI templates. It might be undesirable to give a tenant permission to apply device CLI templates, as the device CLI template can override any other template or device configuration.

For example, you can create a user group for a tenant's security operations group, giving them read/write access only to theSIG Template option, which would enable the security operations group to work on security configuration.

# **Information About Granular Configuration Task Permissions**

From Cisco vManage Release 20.9.1, numerous user permission options are available, providing you fine granularity when assigning a user with permissions to manage specific configuration tasks related to configuration groups and feature profiles.

# **Information About Assigning Roles Locally to a User Defined by an Identity Provider**

Minimum release: Cisco vManage Release 20.11.1

When you define users in an identity provider, such as Okta, for SAML SSO, one attribute that you can define for each user is the role.

When a user logs in to a Cisco SD-WAN Manager instance, Cisco SD-WAN Manager retrieves information about the user from the identity provider, including the user's role or roles. The roles defined in the identity provider map to user group permissions in Cisco SD-WAN Manager. Based on the roles of the user, Cisco SD-WAN Manager provides the user with the permissions defined by the corresponding user group.

You can assign roles locally (not depending on the identify provider) for a user profile that does not have a role defined in the identity provider.

If you have defined roles for a user through the identity provider and have also assigned user groups locally for the same user, the roles defined through the identity provider take priority.

The following table summarizes the ways to provide a user with specific permissions:

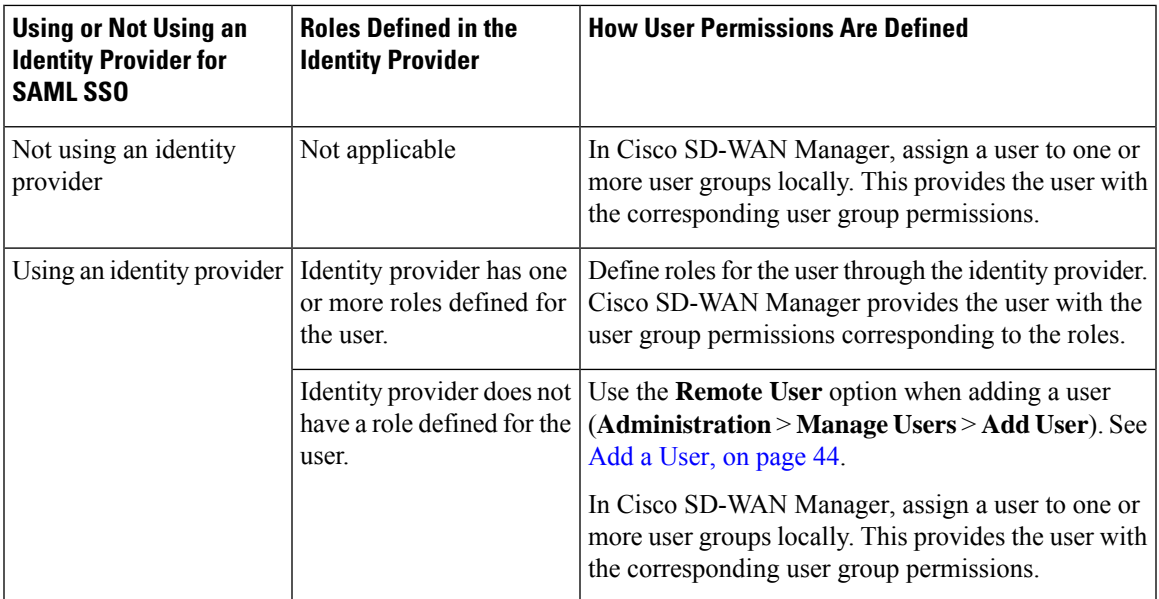

# **Benefits of RBAC**

Ш

### **Benefits of Granular RBAC for Feature Templates**

Minimum supported release: Cisco vManage Release 20.7.1

The permissions that you add for co-management are useful for providing detailed control over access to network configuration. They are useful when using Cisco Catalyst SD-WAN with tenants, enabling you to provide a tenant access to specific types of templates. This enables you to give the tenant self-management of network configuration tasks within the tenant's VPN.

For information about the permissions added for co-management, see [Information](#page-14-0) About Granular RBAC for [Templates,](#page-14-0) on page 15.

# <span id="page-16-0"></span>**Restrictions for RBAC**

# **Restrictions for Granular RBAC for Feature Templates**

Minimum supported release: Cisco vManage Release 20.7.1

• To use any of the template restriction options that are provided for RBAC for co-management, provide permissionsfor the **Template Configuration**option. If a specific user role does not have any permissions assigned in the **Template Configuration** option, the **Templates** menu does not appear for the user in Cisco SD-WAN Manager. See [Manage](https://www.cisco.com/c/en/us/td/docs/routers/sdwan/configuration/system-interface/ios-xe-17/systems-interfaces-book-xe-sdwan/rbac.html#c-Manage_Users-12274) Users.

• To enable an RBAC user to apply templates to devices, provide **Write** permission to the **Template Deploy** option.

# <span id="page-17-0"></span>**Use Cases for RBAC**

# **UseCases forAssigningRoles Locally to aUserDefined by an IdentityProvider**

Minimum release: Cisco vManage Release 20.11.1

An organization uses the identity provider, Okta, to authenticate users logging in to Cisco SD-WAN Manager.

A user defined through the identity provider has not been assigned any roles. A network administrator with access to Cisco SD-WAN Manager, but no access to the identity provider, can locally assign the user to a specific user group to provide the user with specific permissions.

# <span id="page-17-1"></span>**Configure RBAC**

## **Manage Users**

From the Cisco SD-WAN Manager menu, choose **Administration** > **Manage Users** to add, edit, view, or delete users and user groups.

Please note the following:

- Only a user logged in as the **admin** user or a user who has Manage Users write permission can add, edit, or delete users and user groups from Cisco SD-WAN Manager.
- Each user group can have read or write permission for the features listed in this section. Write permission includes Read permission.
- All user groups, regardless of the read or write permissions selected, can view the information displayed in the Cisco SD-WAN Manager Dashboard.

#### **Table 2: User Group Permissions for Different Device Types**

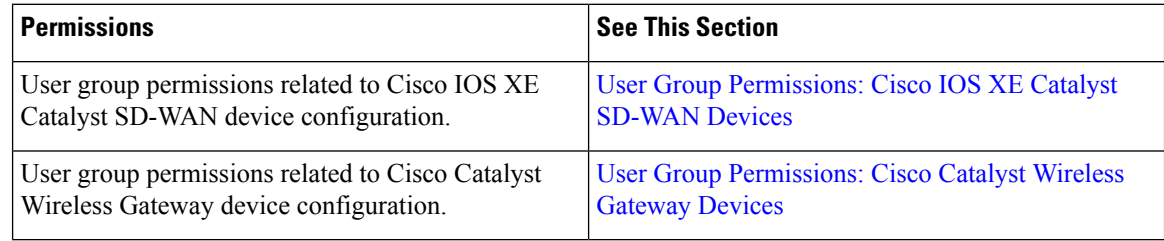

## **User Group Permissions: Cisco IOS XE Catalyst SD-WAN device**

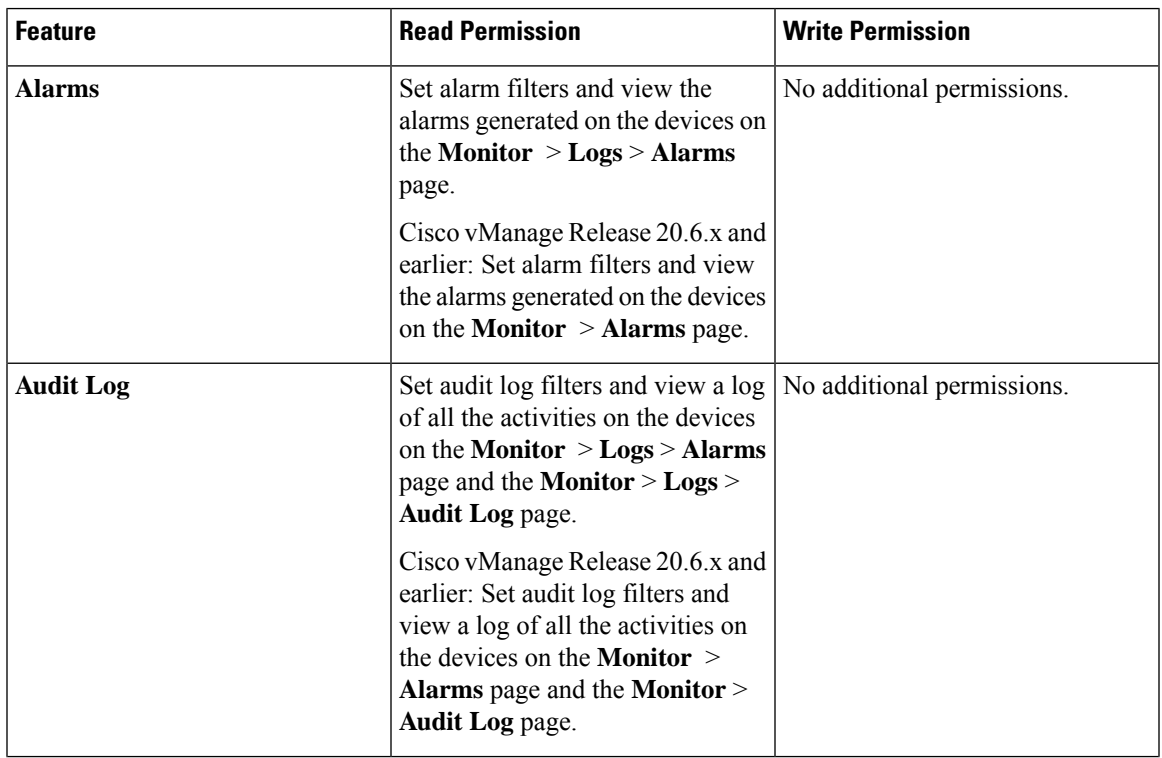

**Table 3: User Group Permissions: Cisco IOS XE Catalyst SD-WAN devices**

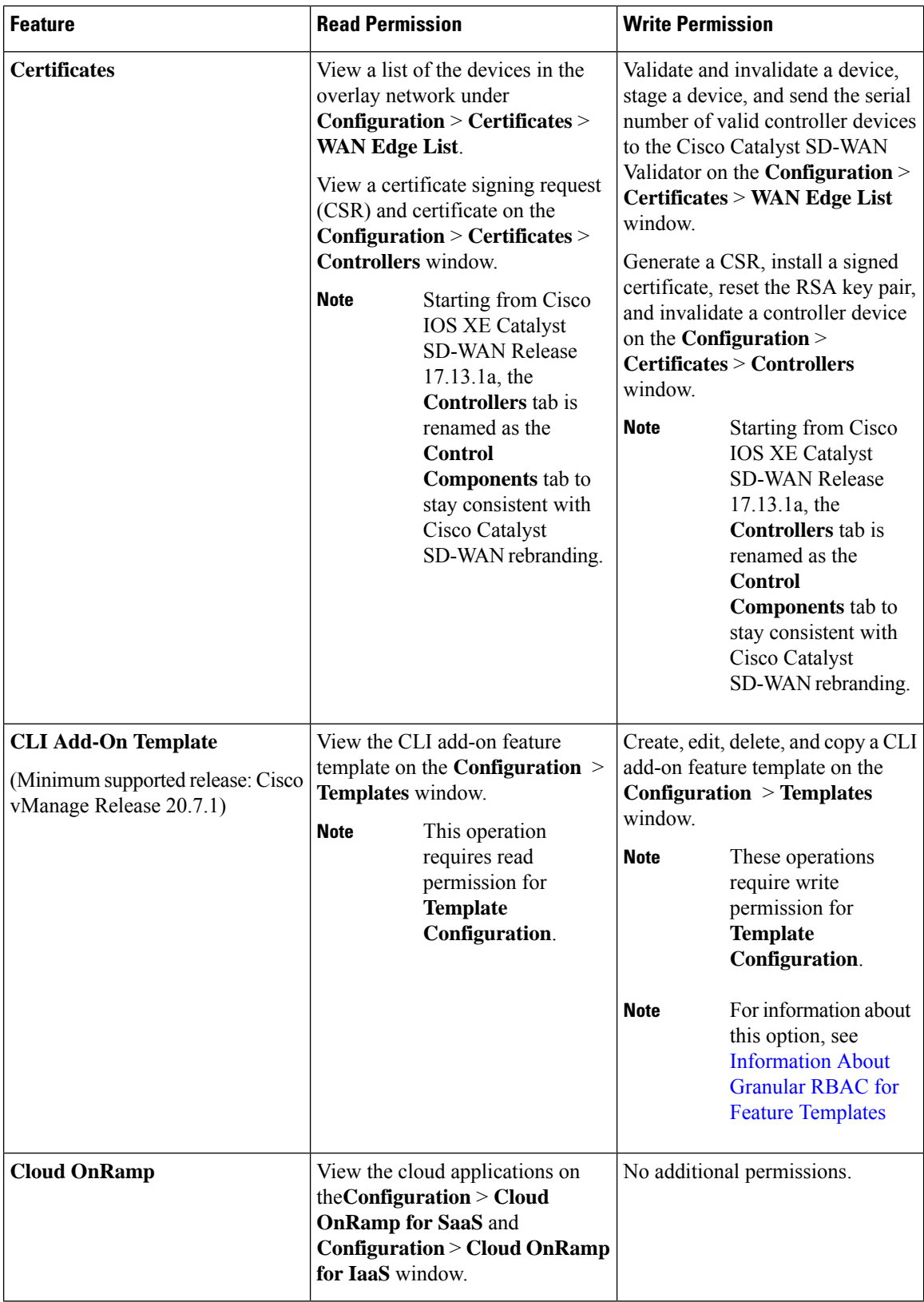

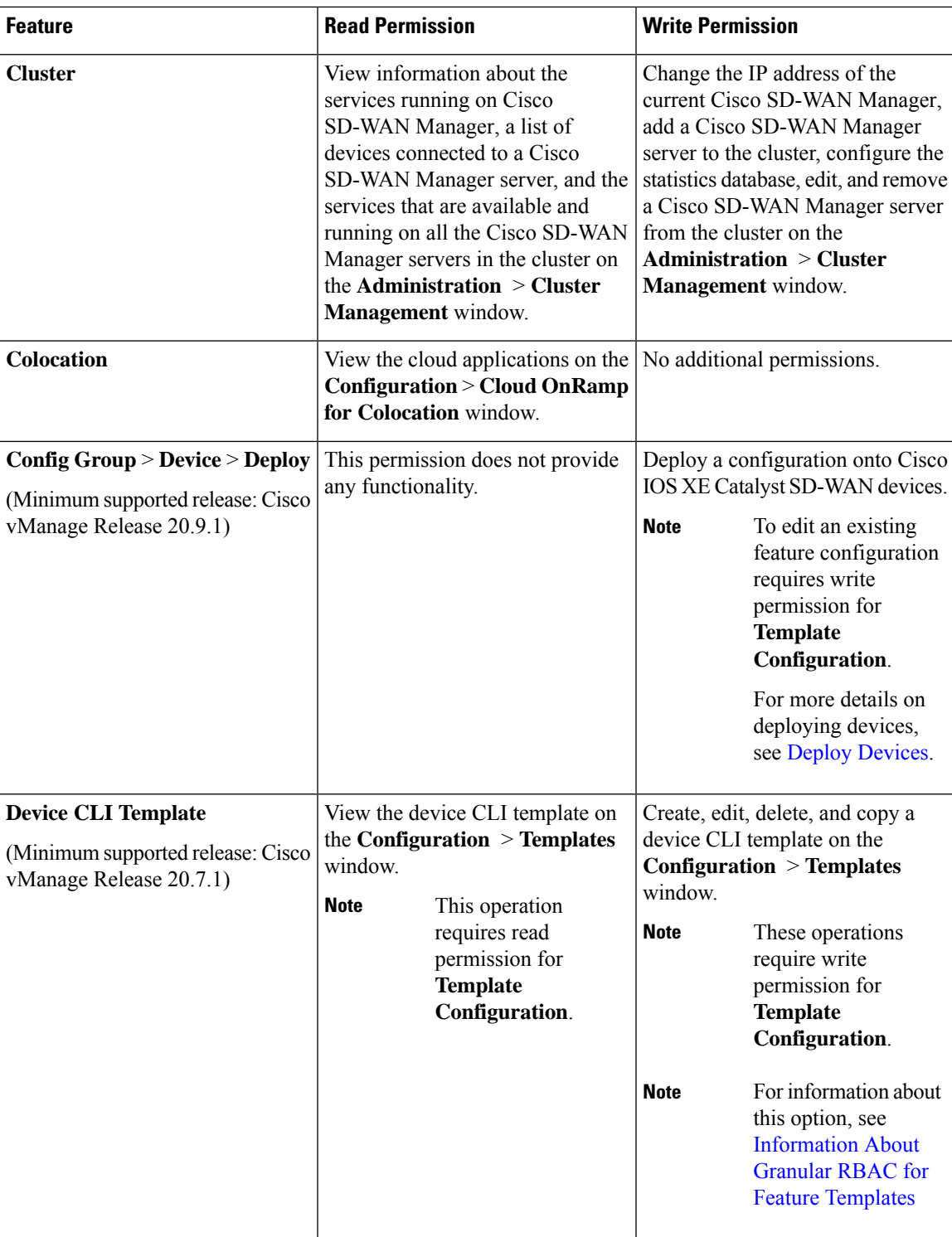

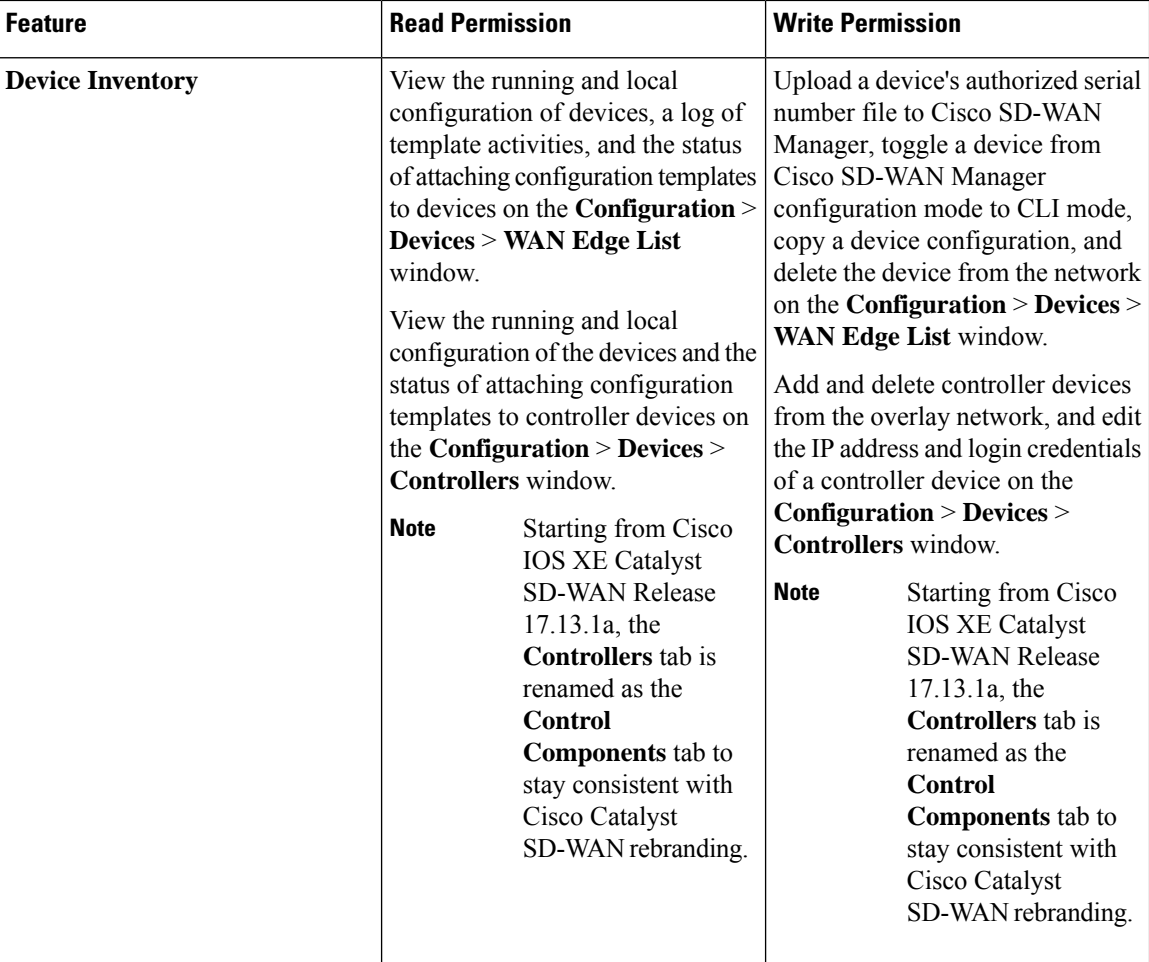

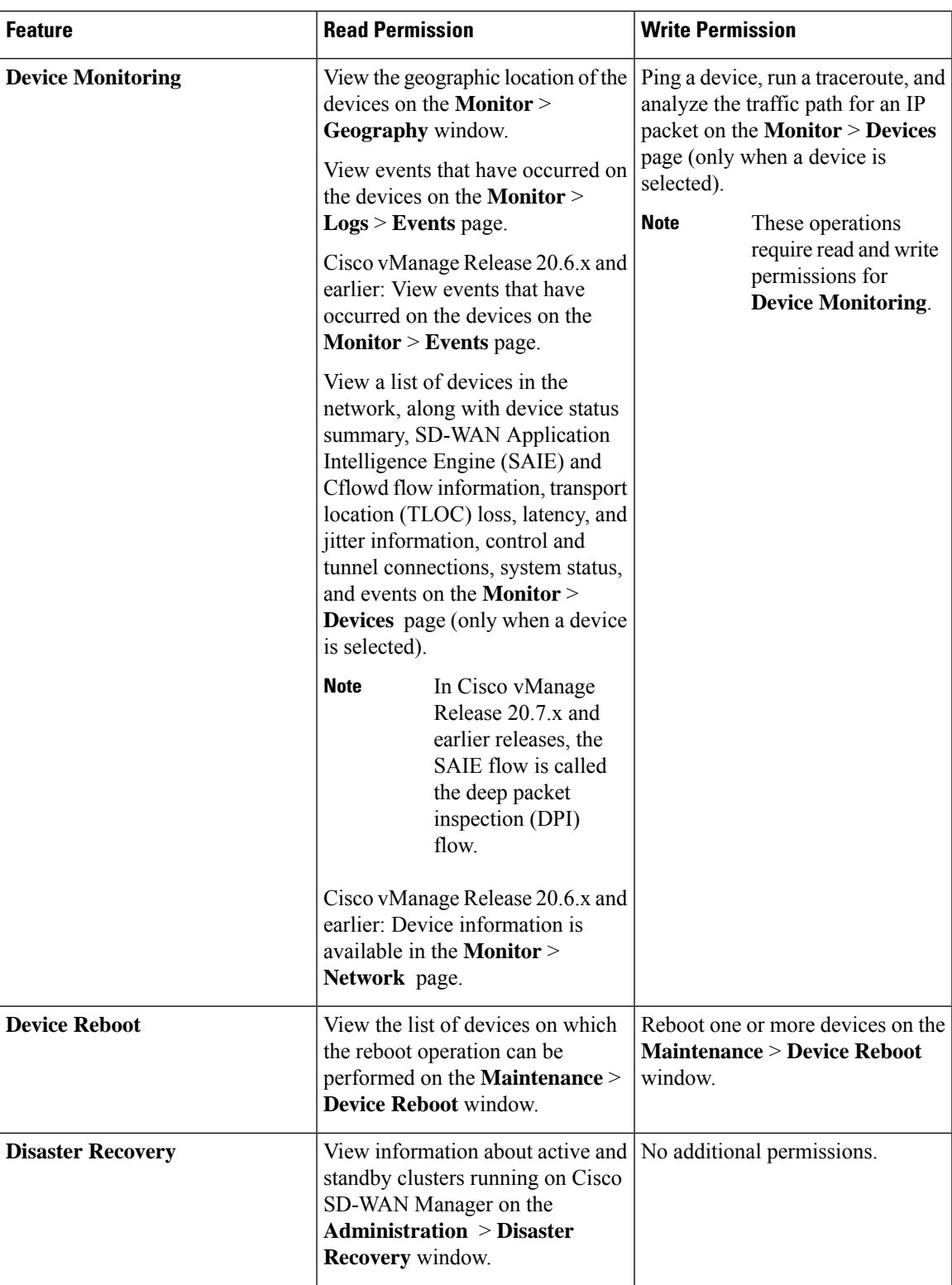

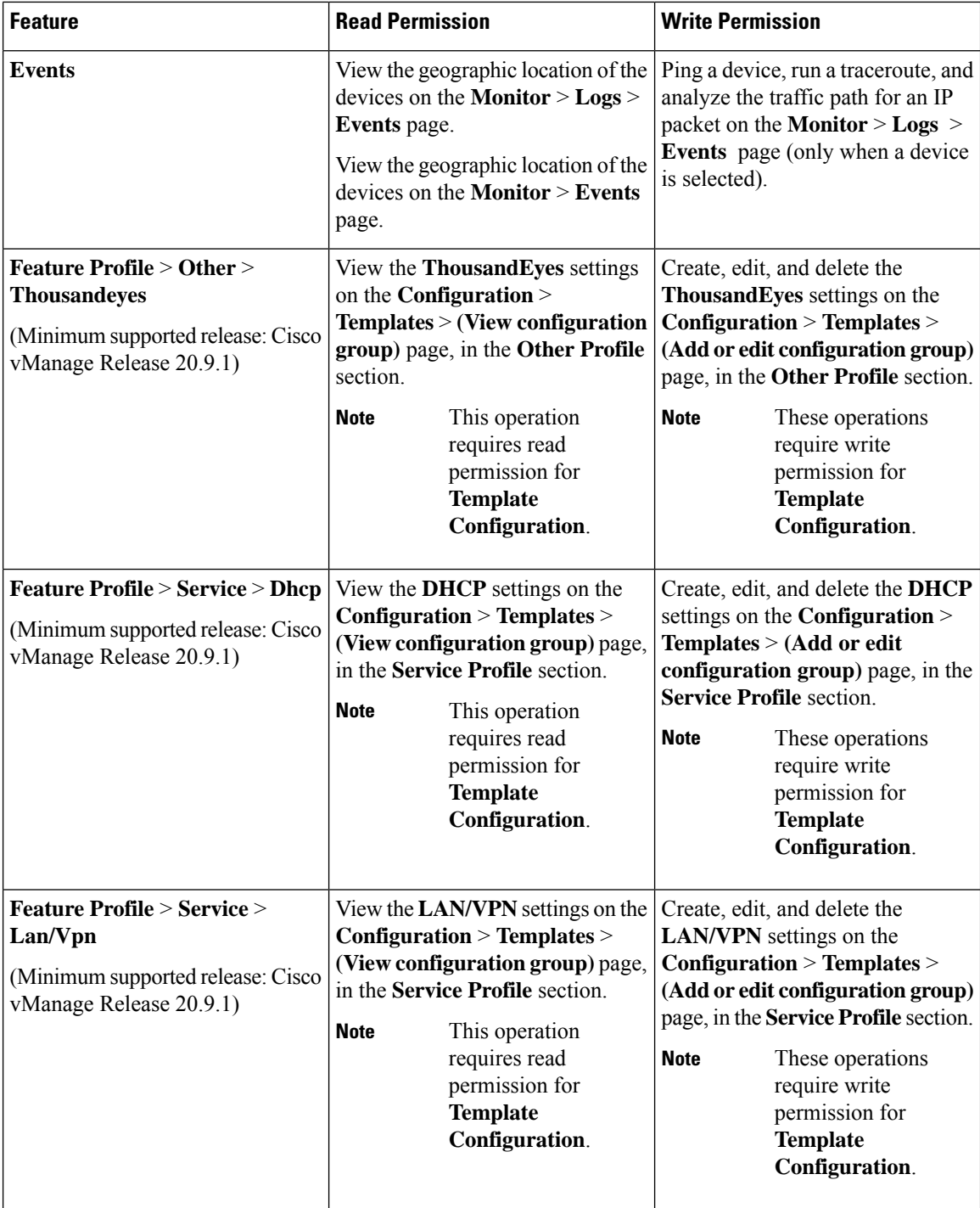

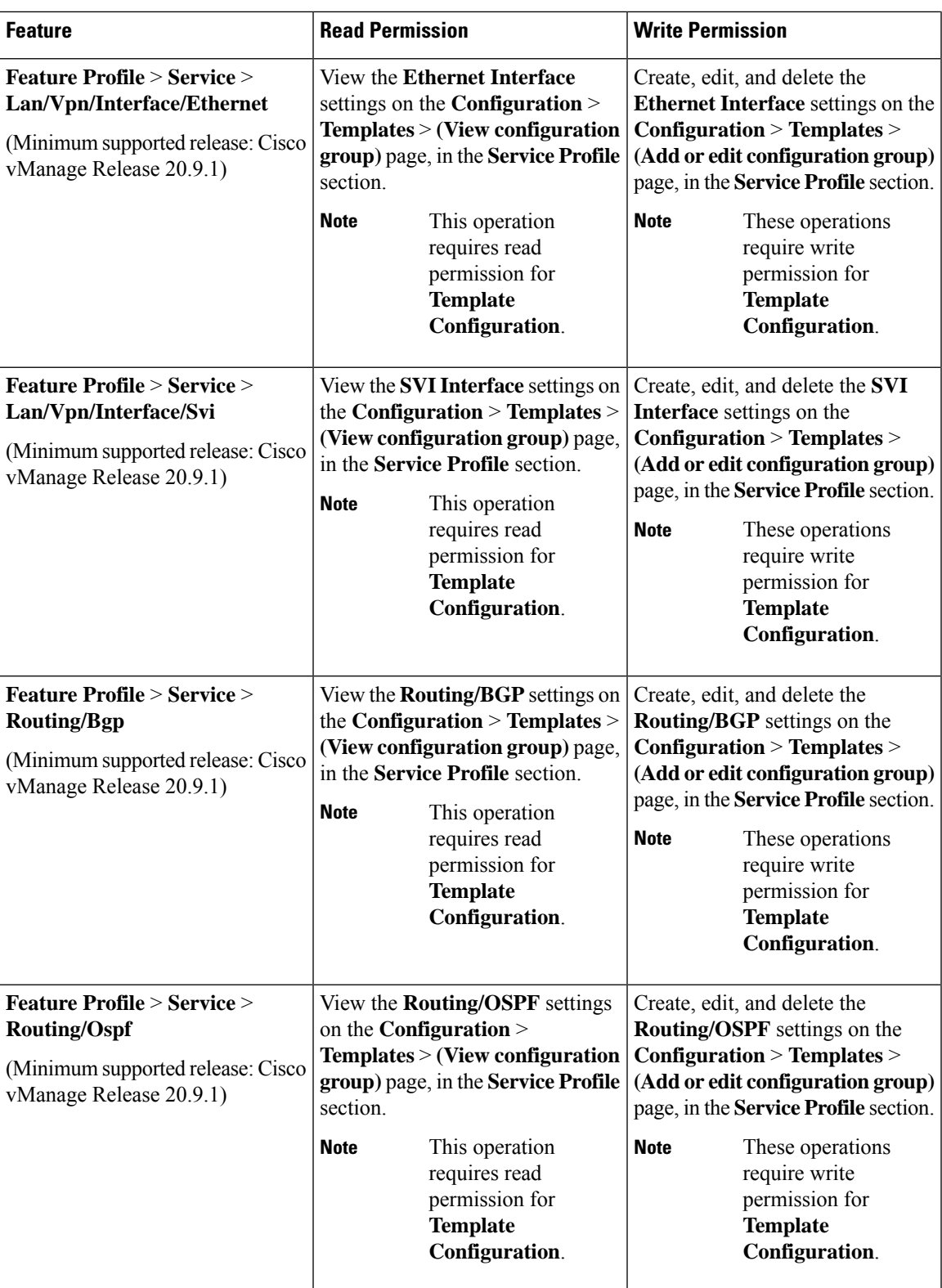

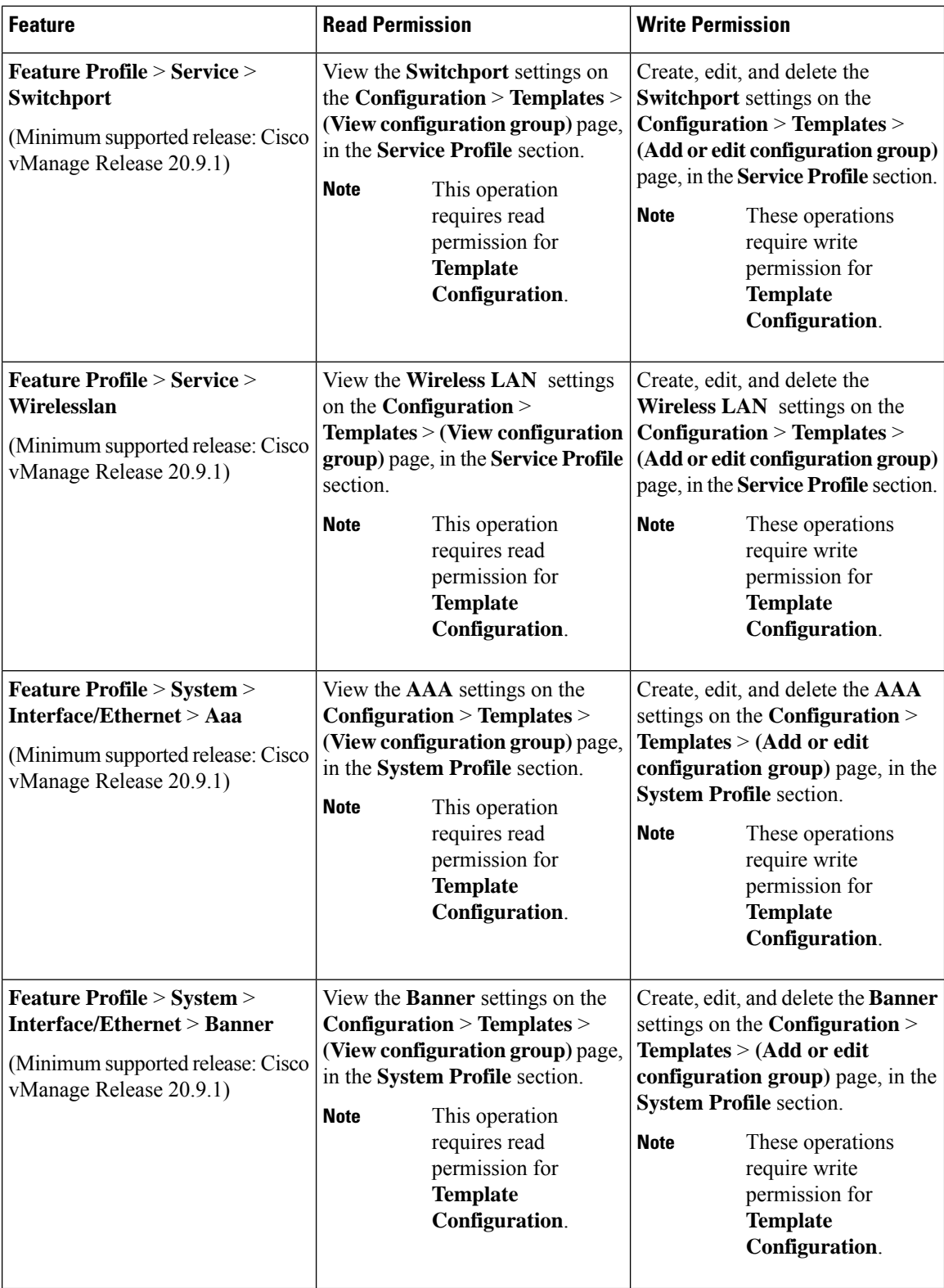

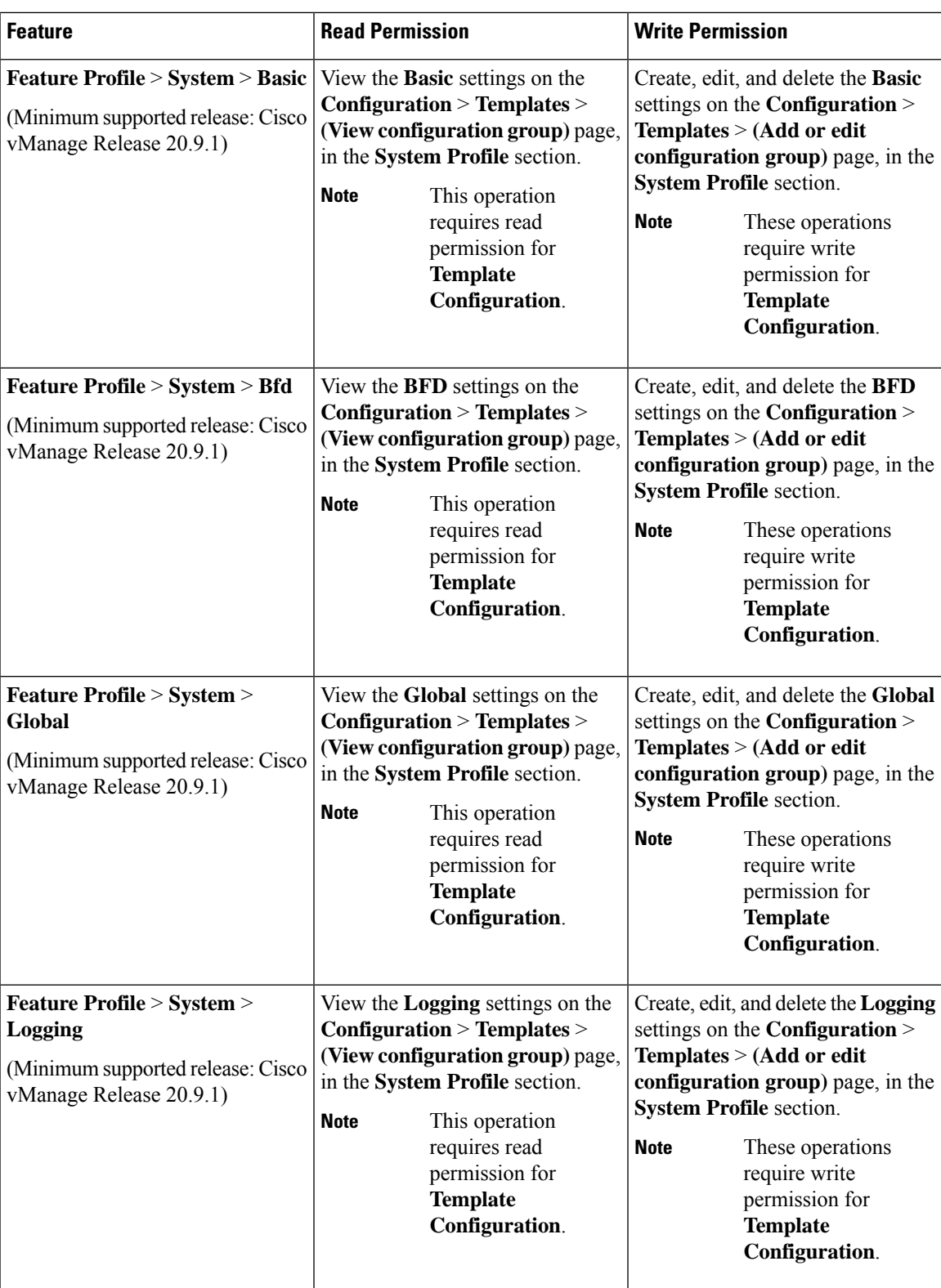

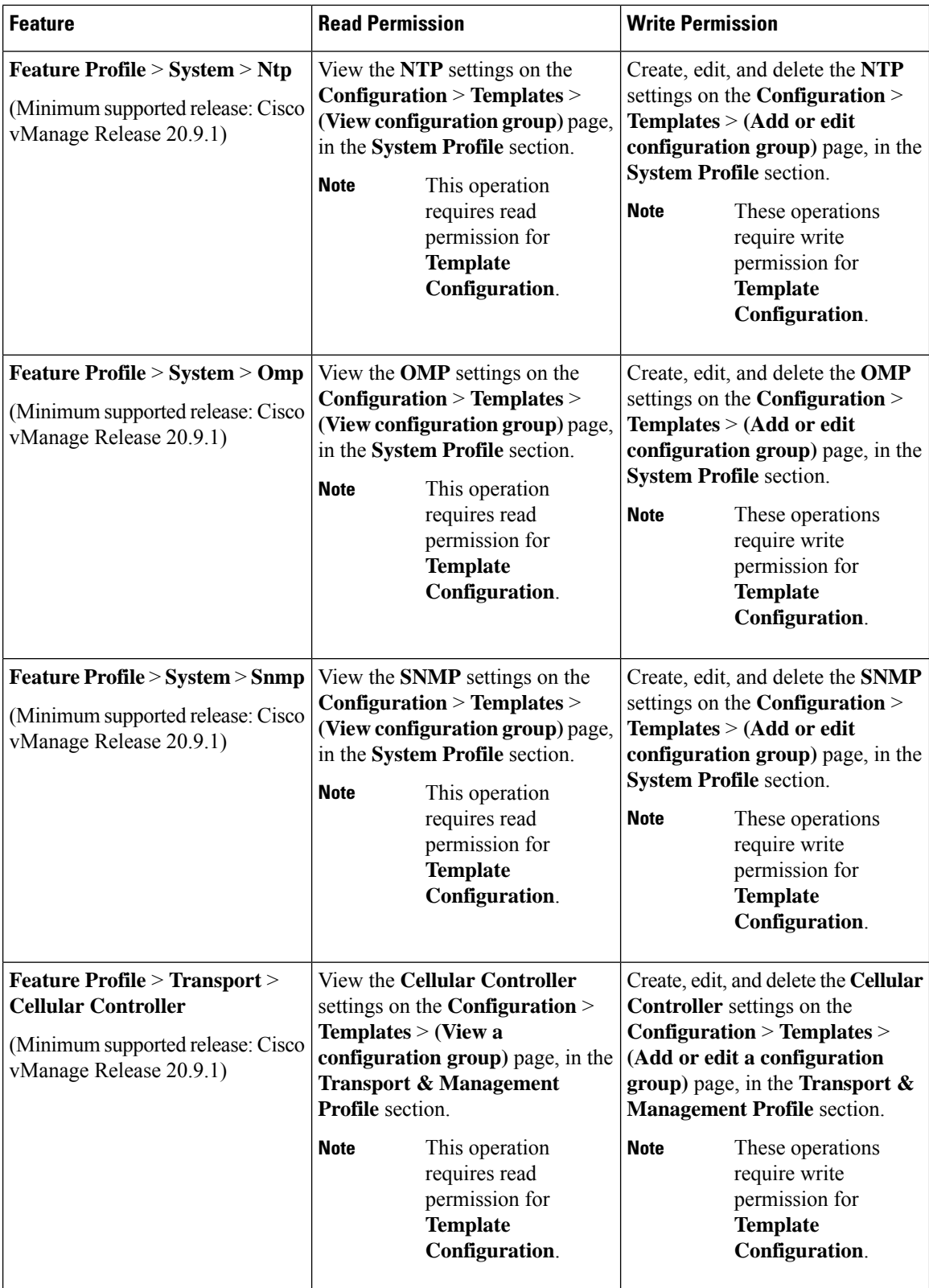

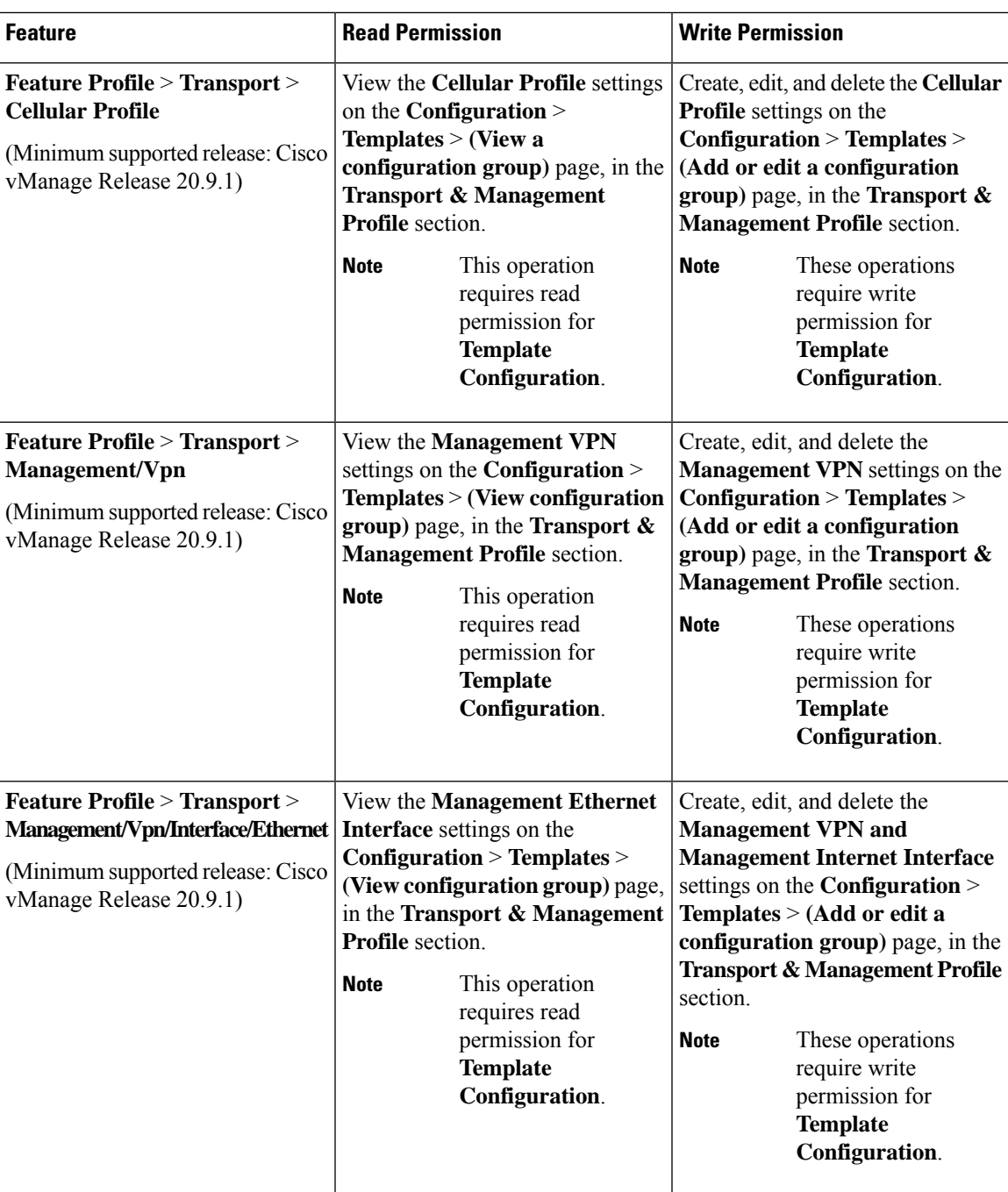

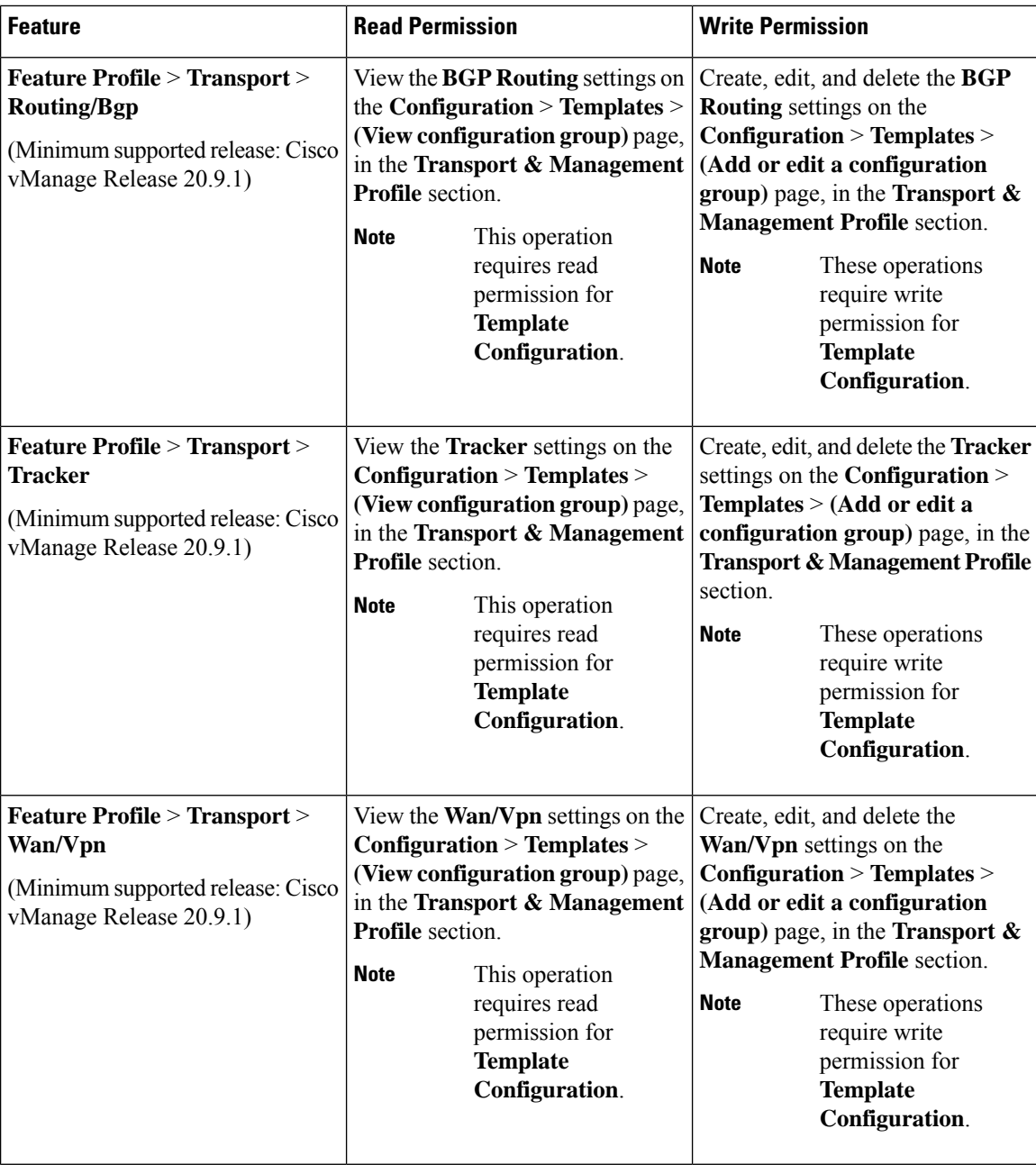

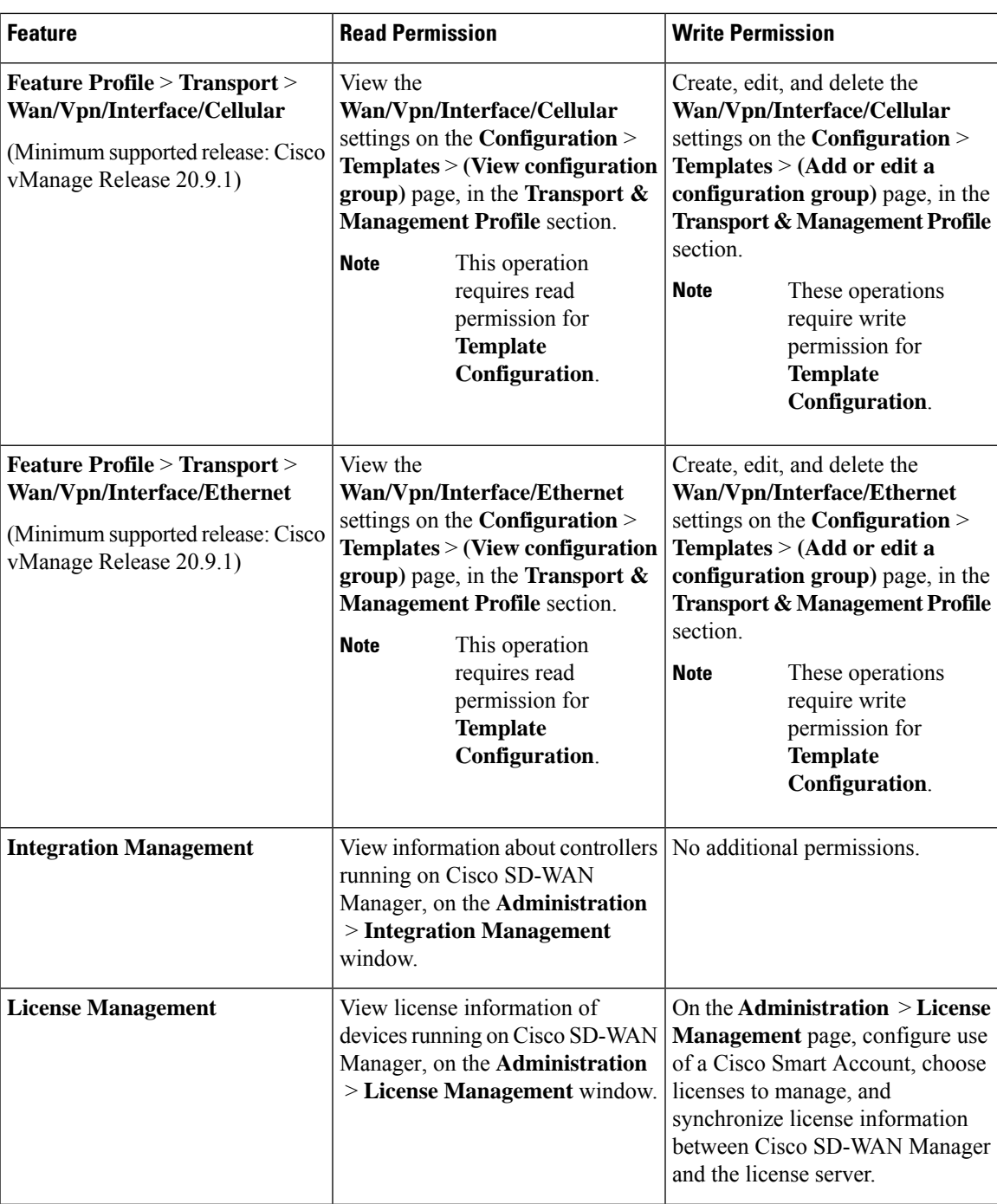

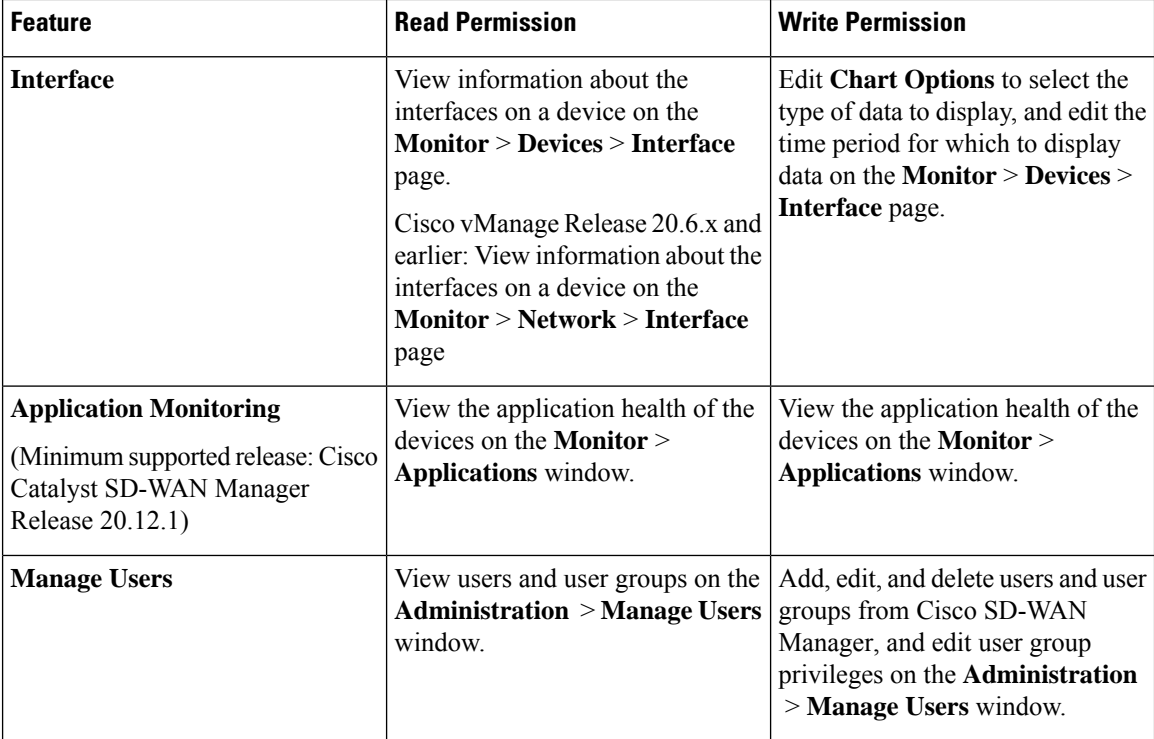

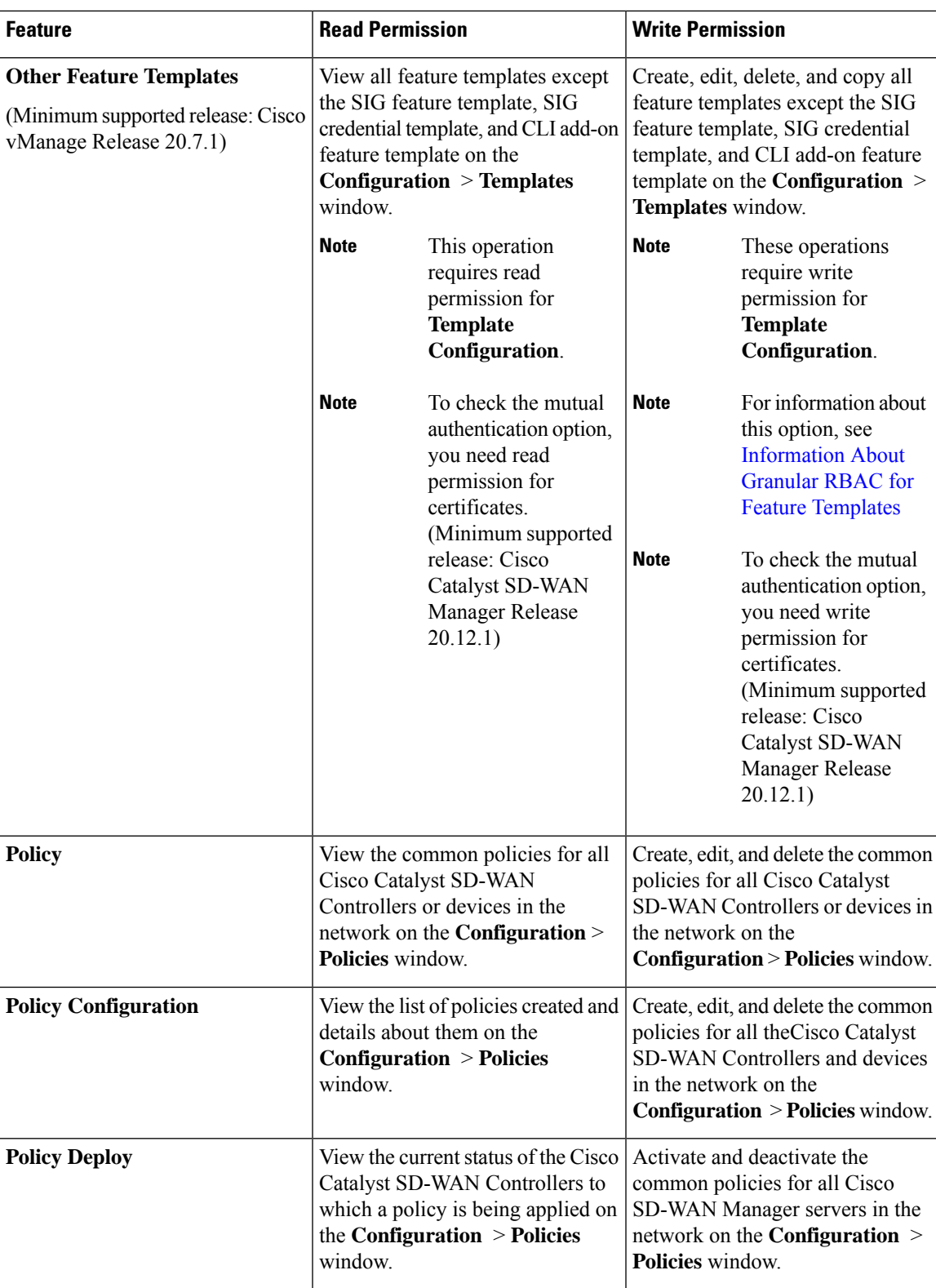

 $\mathbf I$ 

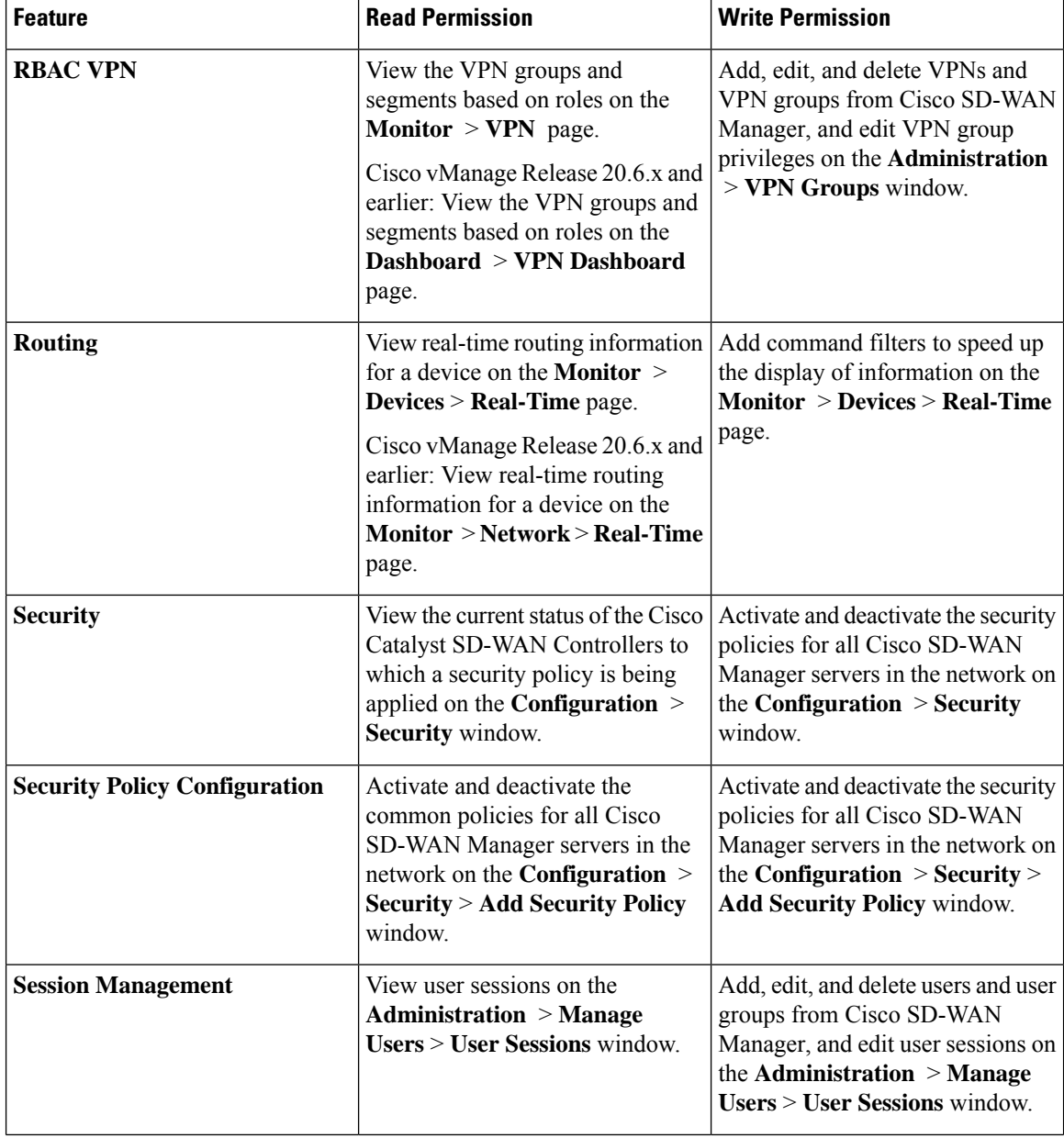

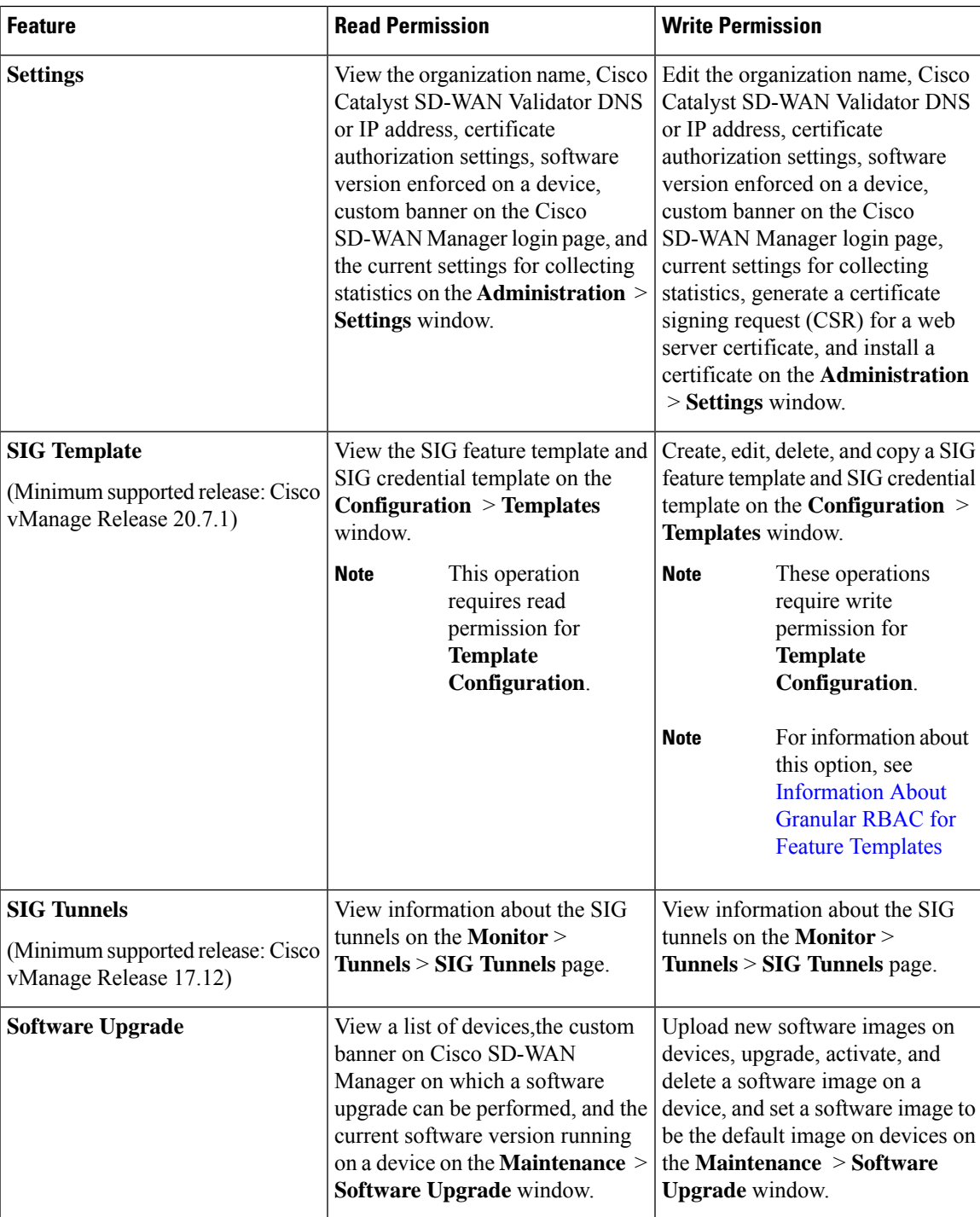

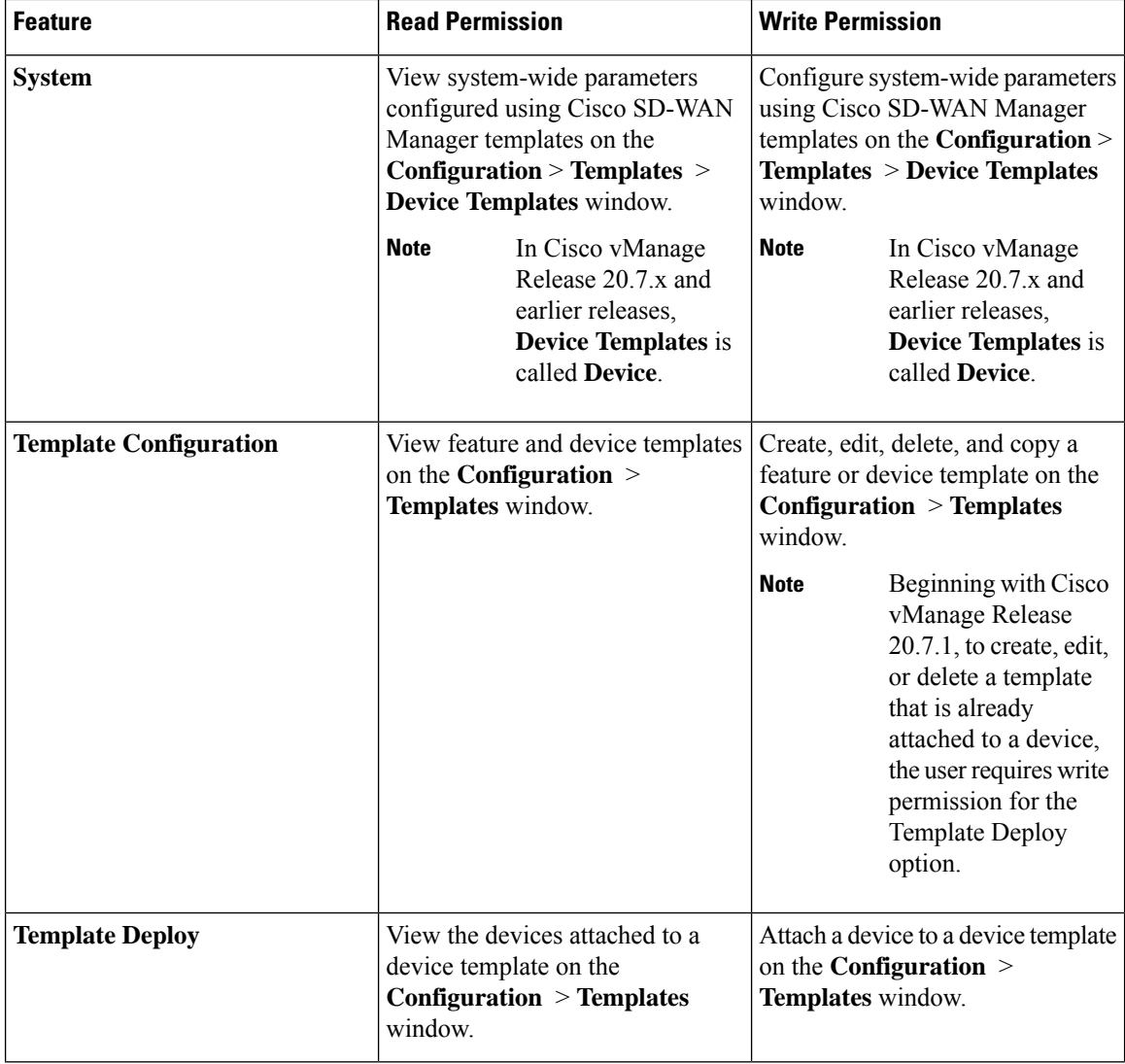

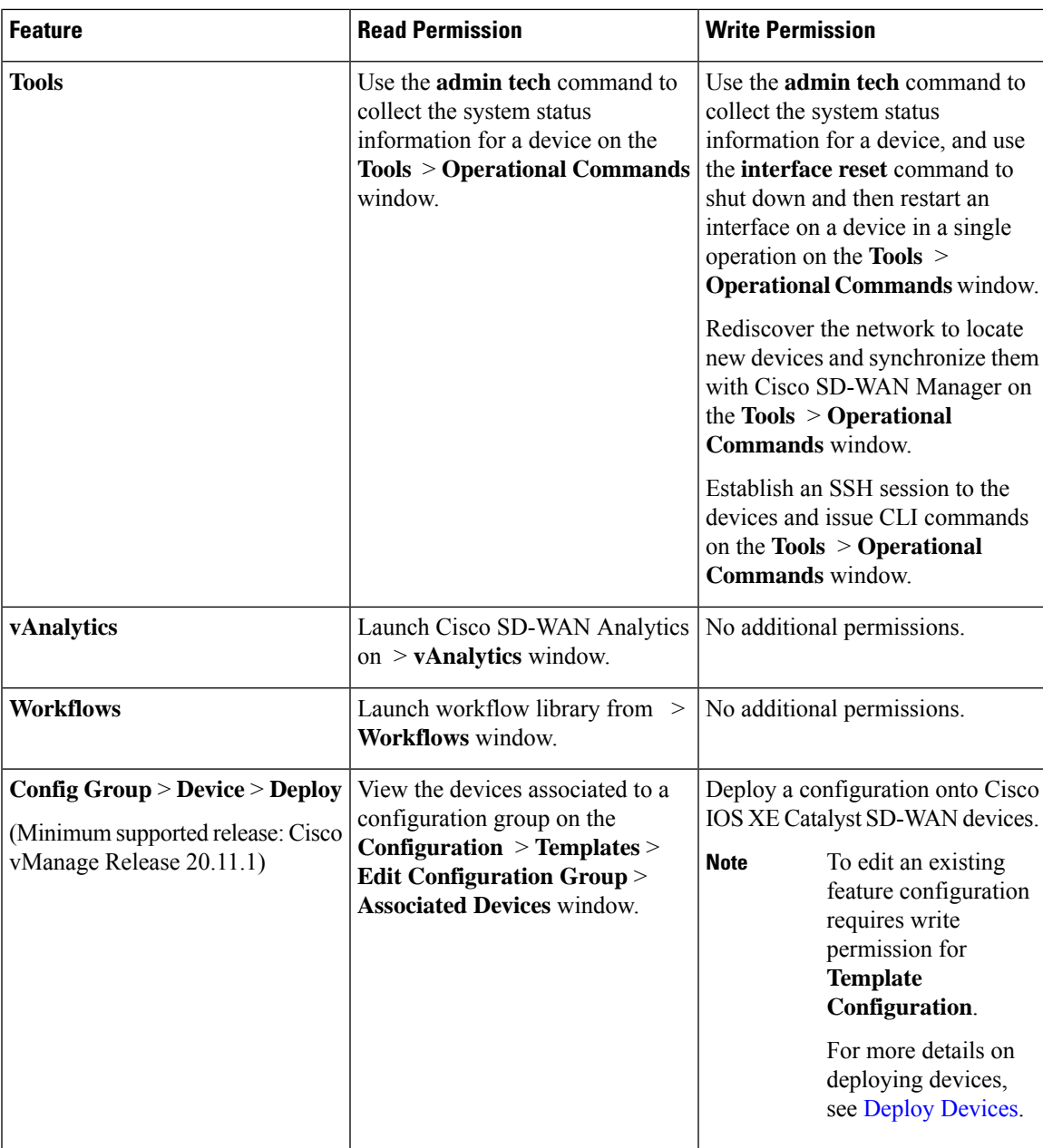

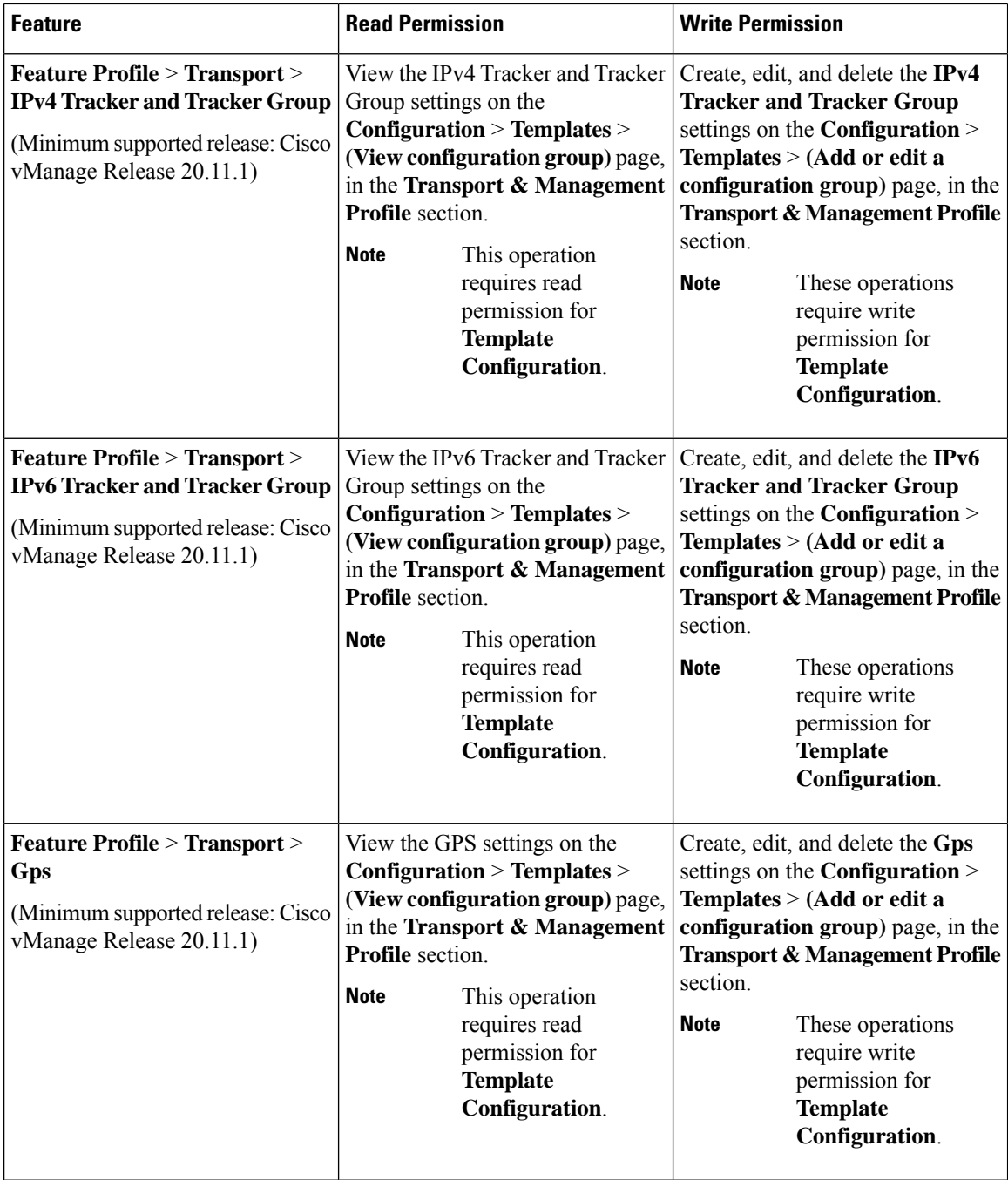

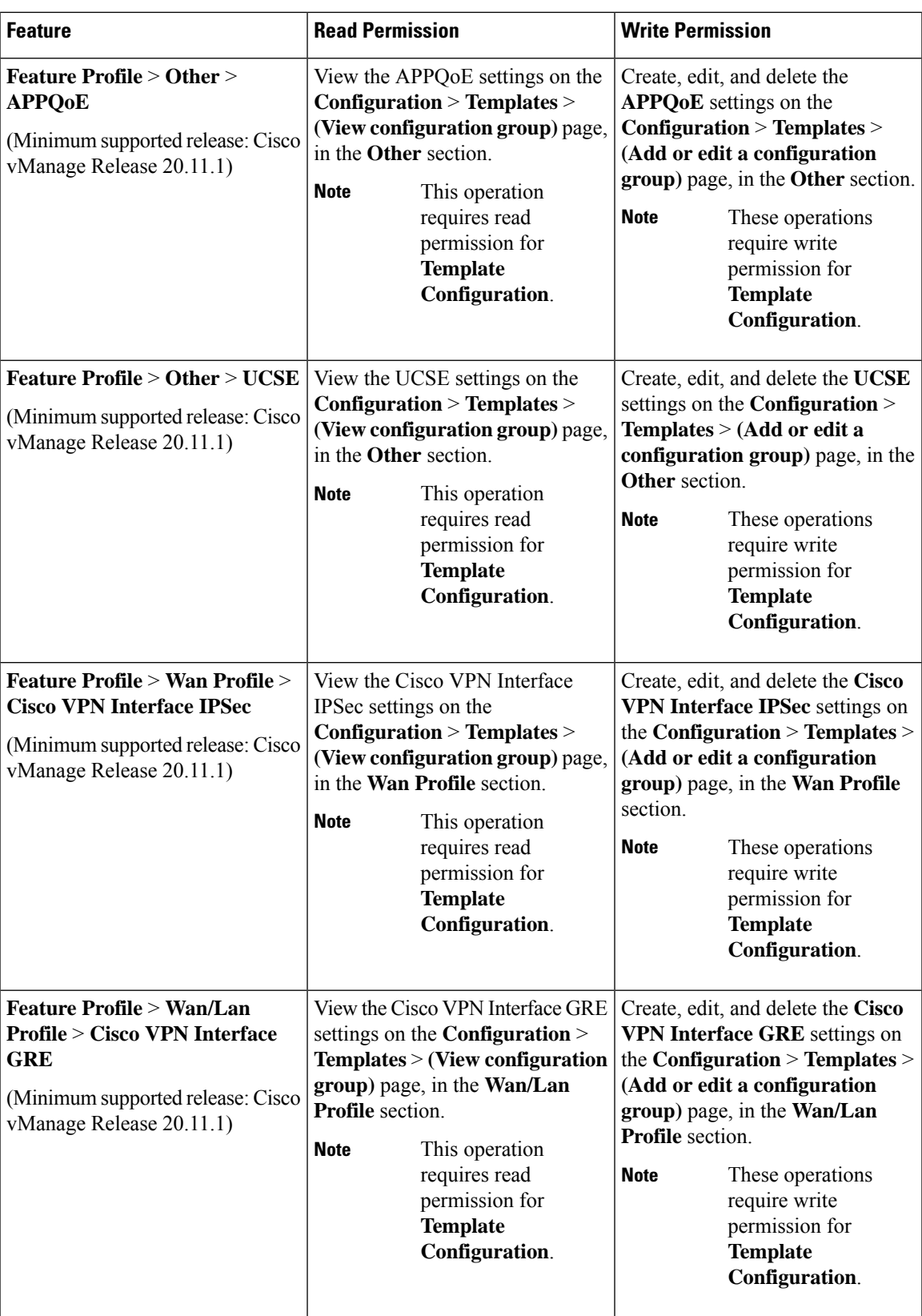

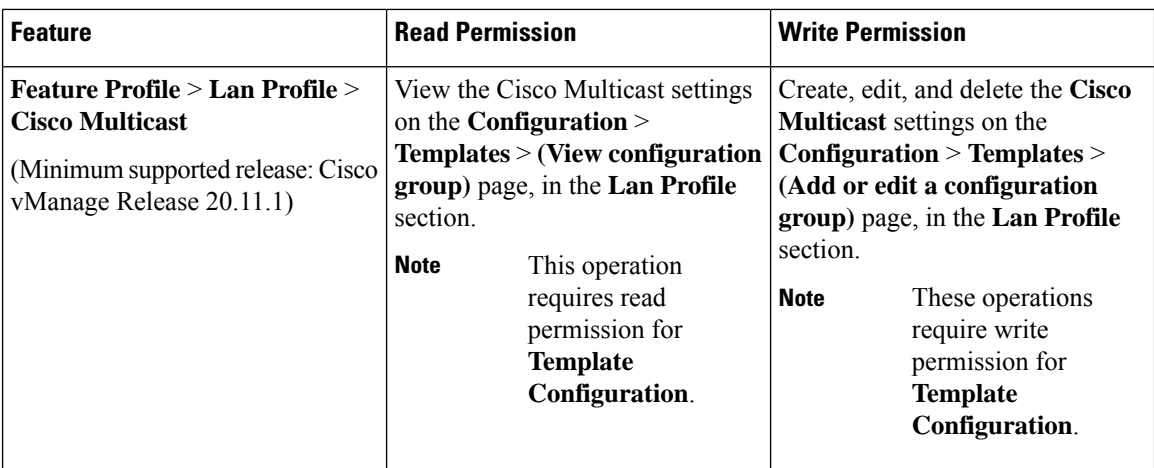

To create Service, System and Tranport feature profiles using configuration groups, you need to provide read and write permissions on the following features to access each configuration group. **Note**

- **Feature Profile** > **System**
- **Feature Profile** > **System** > **AAA**
- **Feature Profile** > **System** > **BFD**
- **Feature Profile** > **System** > **Banner**
- **Feature Profile** > **System** > **Basic**
- **Feature Profile** > **System** > **Logging**
- **Feature Profile** > **System** > **NTP**
- **Feature Profile** > **System** > **OMP**
- **Feature Profile** > **System** > **SNMP**
- **Feature Profile** > **Service**
- **Feature Profile** > **Service** > **BFD**
- **Feature Profile** > **Service** > **LAN/VPN**
- **Feature Profile** > **Service** > **LAN/VPN/Interface/Ethernet**
- **Feature Profile** > **Service** > **Routing/BGP**
- **Feature Profile** > **Service** > **Routing/OSPF**
- **Feature Profile** > **Service** > **Routing/DHCP**
- **Feature Profile** > **Service** > **Routing/Multicast**
- **Feature Profile** > **Transport**
- **Feature Profile** > **Transport** > **Routing/BGP**
- **Feature Profile** > **Transport** > **WAN/VPN**
- **Feature Profile** > **Transport** > **WAN/VPN/Interface/Ethernet**

For more details on configuring features using Configuration Groups, see Feature [Management.](https://www.cisco.com/c/en/us/td/docs/routers/sdwan/configuration/system-interface/ios-xe-17/systems-interfaces-book-xe-sdwan/configuration-groups.html#feature-parcel-management)

## **User Group Permissions: Cisco Catalyst Wireless Gateway Devices**

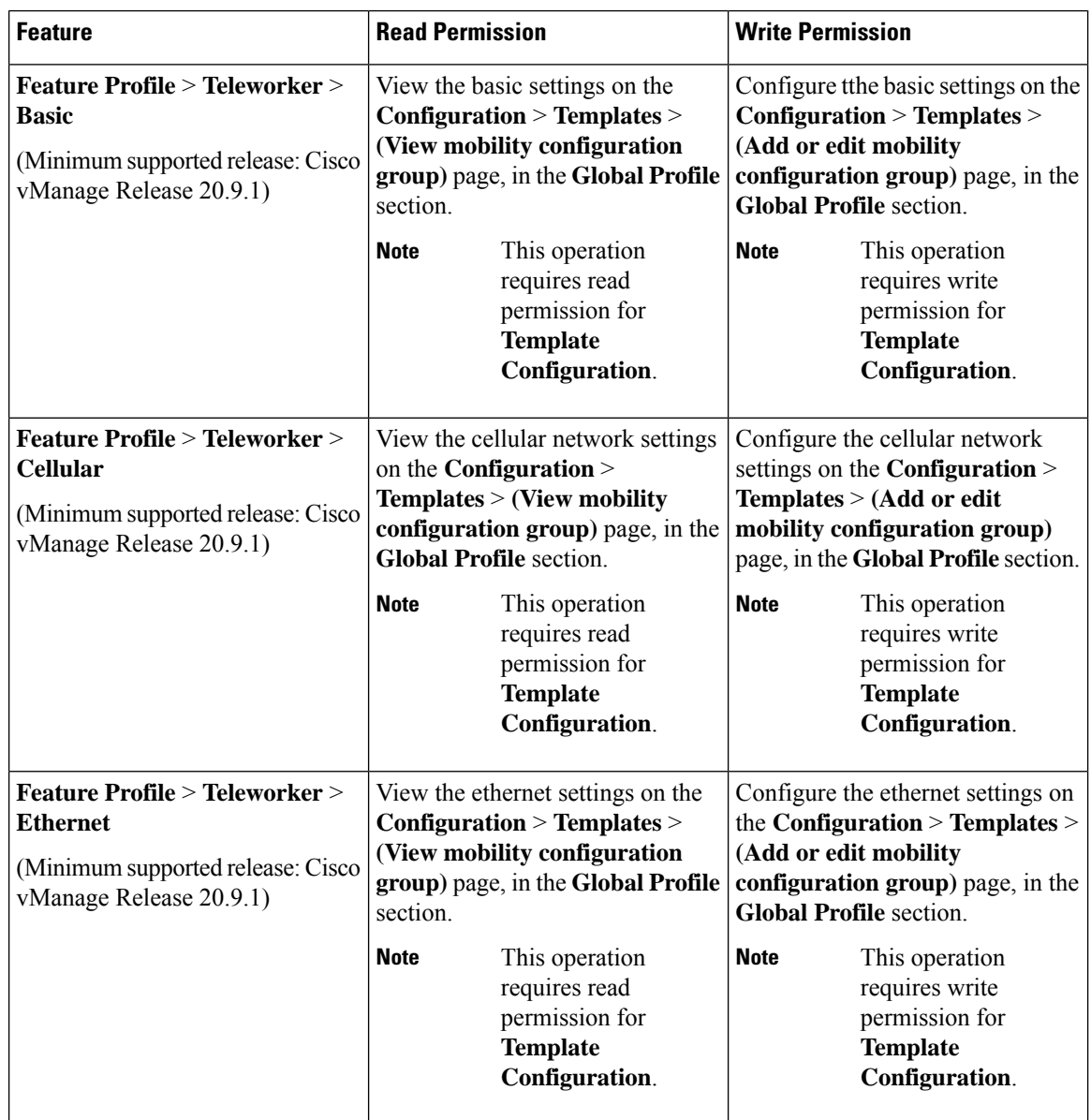

**Table 4: User Group Permissions: Cisco Catalyst Wireless Gateway Devices**

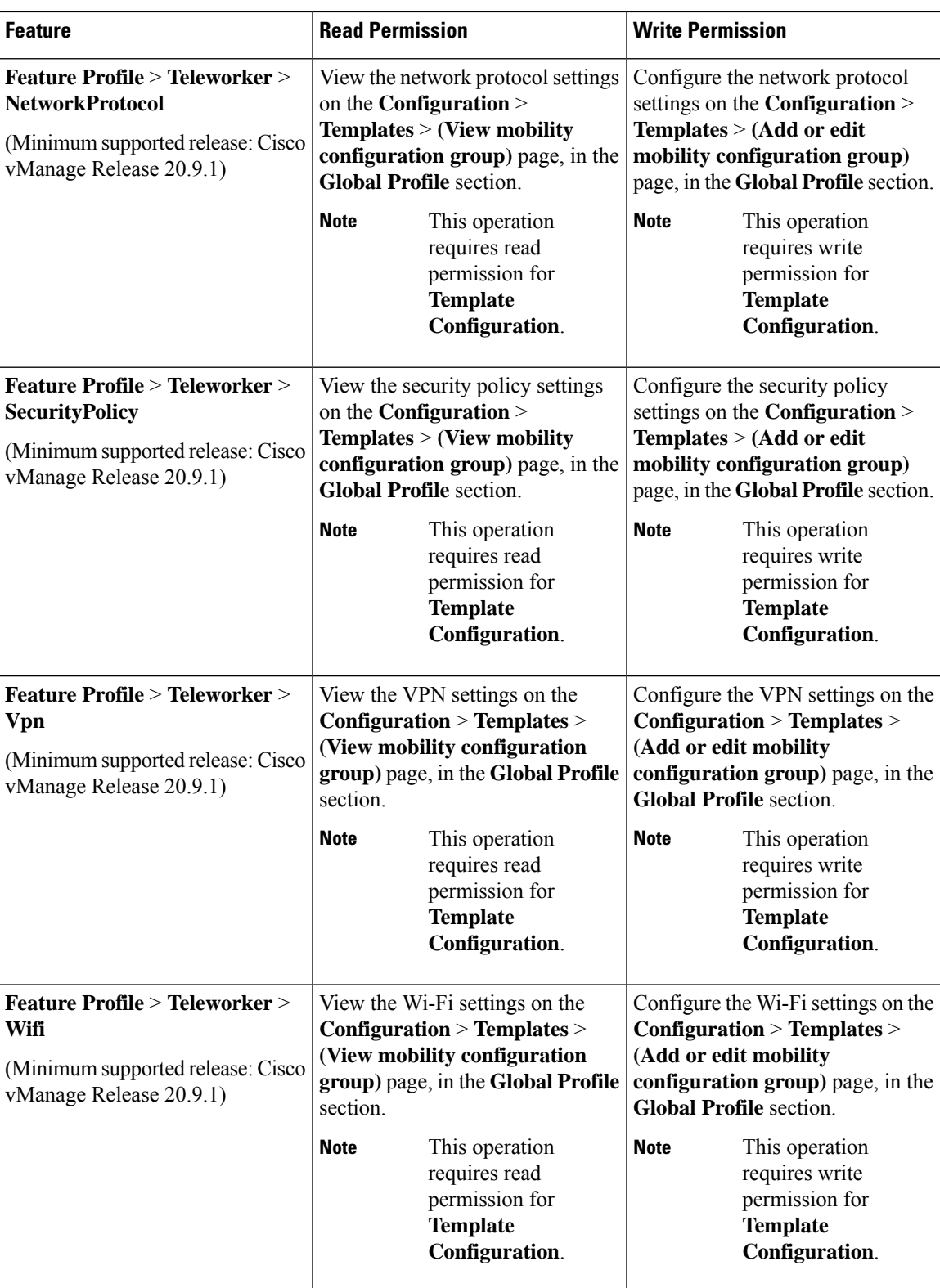

# **RBAC User Group in a Multitenant Environment**

The following is the list of user group permissions for role-based access control (RBAC) in a multitenant environment:

- R stands for read permission.
- W stands for write permission.

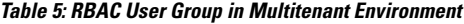

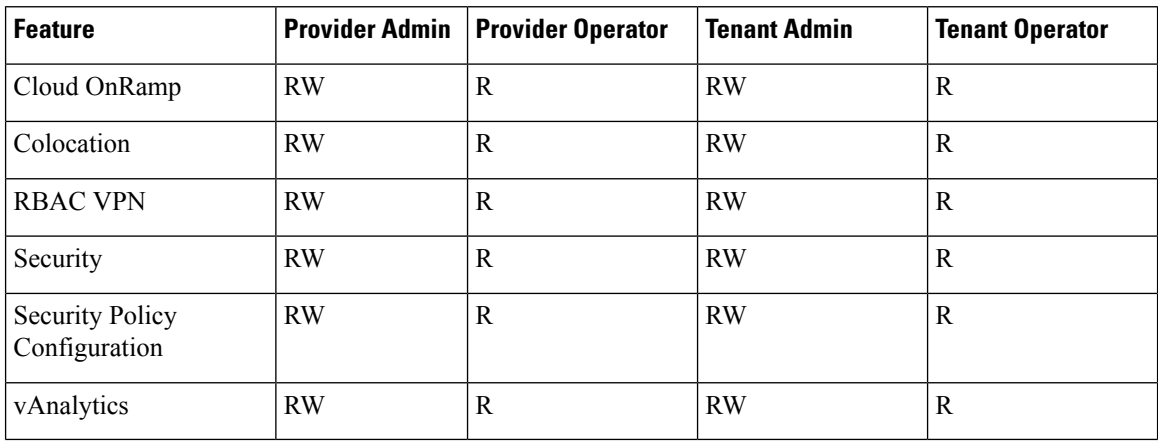

# <span id="page-43-0"></span>**Add a User**

- **1.** From the Cisco SD-WAN Manager menu, choose **Administration** > **Manage Users**.
- **2.** By default **Users** is selected. The table displays the list of users configured in the device.
- **3.** To edit, delete, or change password for an existing user, click **…** and click **Edit**, **Delete**, or **Change Password** respectively.
- **4.** To add a new user, click **Add User**.
- **5.** Add **Full Name**, **Username**, **Password**, and **Confirm Password** details.
- **6.** If you are using an identity provider, such as Okta, for security assertion markup language (SAML)-based single sign-on (SSO), then in most use cases, you define user roles through the identity provider. If no roles are defined for the user through the identity provider, you can enable the **Remote User** option and assign user groups locally in Cisco SD-WAN Manager. Assigning user groups locally provides an alternate method for assigning the user with permissions.

If you enable this option, enter an email address for the user.

If you have defined roles for a user through the identity provider and have also assigned user groups locally for the same user, the roles defined through the identity provider take priority.

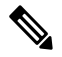

**Note** This option is available from Cisco vManage Release 20.11.1.

**7.** In the **User Groups** drop-down list, select the user group where you want to add a user.

**8.** In the **Resource Group** drop-down list, select the resource group.

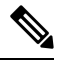

**Note** This field is available from Cisco IOS XE Catalyst SD-WAN Release 17.5.1a.

**9.** Click **Add**.

## **Delete a User**

If a user no longer needs access to devices, you can delete the user. Deleting a user does not log out the user if the user is logged in.

To delete a user:

- **1.** From the Cisco SD-WAN Manager menu, choose **Administration** > **Manage Users**.
- **2.** For the user you wish to delete, click **...**, and click **Delete**.
- **3.** To confirm the deletion of the user, click **OK**.

# **Edit User Details**

You can update login information for a user, and add or remove a user from a user group. If you edit the details of a user who is logged in, the changes take effect after the user logs out.

To edit user details:

- **1.** From the Cisco SD-WAN Manager menu, choose **Administration** > **Manage Users**.
- **2.** For the user you wish to edit, click **...**, and click **Edit**.
- **3.** Edit the user details.

You can also add or remove the user from user groups.

**4.** Click **Update**.

# **Change a User Password**

You can update passwords for users, as needed. We recommend that you use strong passwords.

### **Before You Begin**

If you are changing the password for an admin user, detach device templates from all Cisco SD-WAN Manager instances in the cluster before you perform this procedure. You can reattach the device templates after you complete this procedure.

To change a password for a user:

- **1.** From the Cisco SD-WAN Manager menu, choose **Administration** > **Manage Users**.
- **2.** For the user you wish to change the password, click **...** and click **Change Password**.
- **3.** Enter the new password, and then confirm it.

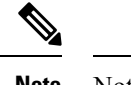

**Note** Note that the user, if logged in, is logged out.

**4.** Click **Done**.

# **Check Users Logged In to a Device Using SSH Sessions**

**1.** From the Cisco SD-WAN Manager menu, choose **Monitor** > **Devices**.

Cisco vManage Release 20.6.x and earlier: From the Cisco SD-WAN Manager menu, choose **Monitor** > **Network**.

- **2.** Select the device you want to use under the **Hostname** column.
- **3.** Click **Real Time**.
- **4.** From **Device Options**, choose **AAA users** for Cisco IOS XE Catalyst SD-WAN devices.

A list of users logged in to this device is displayed.

# **Check Users Logged In to a Device Using HTTP Sessions**

- **1.** From the Cisco SD-WAN Manager menu, choose **Administration** > **Manage Users**.
- **2.** Click **User Sessions**.

A list of all the active HTTP sessions within Cisco SD-WAN Manager is displayed, including, username, domain, source IP address, and so on.

# **Manage a User Group**

Users are placed in groups, which define the specific configuration and operational commands that the users are authorized to view and modify. A single user can be in one or more groups. Cisco Catalyst SD-WAN software provides standard user groups, and you can create custom user groups, as needed:

- **basic**: Includes users who have permission to view interface and system information.
- **netadmin**: Includes the admin user, by default, who can perform all operations on the Cisco SD-WAN Manager. You can add other users to this group.
- **operator**: Includes users who have permission only to view information.
- Minimum supported release: Cisco vManage Release 20.9.1

**network** operations: Includes users who can perform non-security operations on Cisco SD-WAN Manager, such as viewing and modifying non-security policies, attaching and detaching device templates, and monitoring non-security data.

• Minimum supported release: Cisco vManage Release 20.9.1

**security\_operations**: Includes users who can perform security operations on Cisco SD-WAN Manager, such as viewing and modifying security policies, and monitoring security data.

Note: All user groups, regardless of the read or write permissionsselected, can view the information displayed on the Cisco SD-WAN Manager Dashboard screen.

### **Delete a User Group**

You can delete a user group when it is no longer needed. For example, you might delete a user group that you created for a specific project when that project ends.

- **1.** From the Cisco SD-WAN Manager menu, choose **Administration** > **Manage Users**.
- **2.** Click **User Groups**.
- **3.** Click the name of the user group you wish to delete.

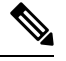

You cannot delete any of the default user groups—basic, netadmin, operator, network\_operations, and security\_operations. **Note**

- **4.** Click **Trash** icon.
- **5.** To confirm the deletion of the user group, click **OK**.

### **Edit User Group Privileges**

You can edit group privileges for an existing user group. This procedure lets you change configured feature read and write permissions for the user group needed.

- **1.** From the Cisco SD-WAN Manager menu, choose **Administration** > **Manage Users**.
- **2.** Click **User Groups**.
- **3.** Select the name of the user group whose privileges you wish to edit.

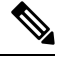

You cannot edit privileges for the any of the default user groups—basic, netadmin, operator, network\_operations, and security\_operations. **Note**

- **4.** Click **Edit**, and edit privileges as needed.
- **5.** Click **Save**.

If an **admin** user changes the privileges of a user by changing their group, and if that user is currently logged in to the device, the user is logged out and must log back in again.

### **Create User Groups**

- **1.** From the Cisco SD-WAN Manager menu, choose **Administration** > **Manage Users**.
- **2.** Click **User Groups**.
- **3.** Click **Add User Group**.
- **4.** Enter **User Group Name**.
- **5.** Select the **Read** or **Write** check box against feature that you want to assign to a user group.
- **6.** Click **Add**.
- **7.** You can view the new user group in the left navigation path. Click **Edit** to edit the existing read or write rules.
- **8.** Click **Save**.

# **Configure and Manage VPN Segments**

To configure VPN Segments:

- **1.** From the CiscoSD-WAN Manager menu, choose **Administration** > **VPN Segments**. A web page displays the list of segments that are configured.
- **2.** To edit or delete an existing segment, click **…**, and click **Edit** or **Delete**.
- **3.** To add new segment, click **Add Segment**.
- **4.** Enter the name of the segment in the **Segment Name** field.
- **5.** Enter the number of VPNs you want to configure in **VPN Number** field.
- **6.** To add a new segment, click **Add**.

# **Configure and Manage VPN Groups**

To configure VPN Groups:

- **1.** From the CiscoSD-WAN Manager menu, choose **Administration** > **VPN Groups**. A web page displays the list of segments that are configured.
- **2.** To edit or delete a VPN group, click **…**, and click **Edit** or **Delete**.
- **3.** To view the existing VPN in the dashboard, click **…**, and click **View Dashboard**. The **VPN Dashboard** displays the device details of the VPN device configured.
- **4.** To add new VPN group, click **Add Group**.
- **5.** From **Create VPN Group**, enter VPN group name in the **VPN Group Name** field.
- **6.** Enter a brief description of the VPN in the **Description** field.
- **7.** Check **Enable User Group access** check box and enter the user group name.
- **8.** From **Assign Segment**, click **Add Segment** drop-down list to add new or existing segment to the VPN group.
- **9.** Enter the **Segment Name** and **VPN Number** in the respective fields.
- **10.** To add the configure VPN group to a device, click **Add**.

# **Managing Resource Groups**

Minimum supported releases: Cisco IOS XE Catalyst SD-WAN Release 17.5.1a and Cisco vManage Release 20.5.1

To configure Resource Groups:

- **1.** From the Cisco SD-WAN Manager menu, choose **Administration** > **Resource Groups**. The table dispalys a list of resource groups that are configured in Cisco SD-WAN Manager.
- **2.** To edit or delete a resource group, click **...**, and click **Edit** or **Delete**.
- **3.** To add new resource group, click **Add Resource Group**.
- **4.** Enter **Resource Group Name** and the **Description**.
- **5.** Under **Site ID**, enter **Range** or **Select ID(S)** from the drop-down list to include in the resource group.
- **6.** To add the resource group to a device, click **Add**.

To add Users:

- **1.** From the Cisco SD-WAN Manager menu, choose **Administration** > **Manage Users**. The Manage Users screen appears.
- **2.** By default **Users** is selected. The table displays the list of users configured in the device.
- **3.** To edit, delete, or change password for an existing user, click **...**, and click **Edit**, **Delete**, or **Change Password** respectively.
- **4.** To add a new user, click **Add User**.
- **5.** Add **Full Name**, **Username**, **Password**, and **Confirm Password** details.
- **6.** From the **User Groups** drop-down list, select the user group where you want to add a user.
- **7.** From the **Resource Group** drop-down list, select the resource group.

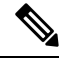

**Note** This field is available from Cisco IOS XE Catalyst SD-WAN Release 17.5.1a.

**8.** Click **Add**.

# **Workflow to Configure RBAC for Policies**

Minimum supported releases: Cisco IOS XE Catalyst SD-WAN Release 17.6.1a and Cisco vManage Release 20.6.1

To configure RBAC for policies, use the following workflow:

- **1.** Create user groups with required Read or Write (R/W) access to selected control or data policies. For details on creating user groups, refer Create User [Groups](https://www.cisco.com/c/en/us/td/docs/routers/sdwan/configuration/system-interface/ios-xe-17/systems-interfaces-book-xe-sdwan/rbac.html#id_114640) .
- **2.** Create users and assign them to required user groups. Refer [Create](https://www.cisco.com/c/en/us/td/docs/routers/sdwan/configuration/system-interface/ios-xe-17/systems-interfaces-book-xe-sdwan/rbac.html#c-Manage_Users-12274) Users.

**3.** Create or modify or view policy configurations as required. For information about configuring policies, see Configure [Centralized](https://www.cisco.com/c/en/us/td/docs/routers/sdwan/configuration/policies/ios-xe-17/policies-book-xe/centralized-policy.html#id_112051) Policies Using Cisco SD-WAN Manager.

### **Modify Policy Configurations**

Minimum supported releases: Cisco IOS XE Catalyst SD-WAN Release 17.6.1a and Cisco vManage Release 20.6.1

- **1.** Login to Cisco SD-WAN Manager with the new user details.
- **2.** You can modify or update the configurations based on the requirement.

When you login to Cisco SD-WAN Manager with new user details, you can view only the user group components that are assigned to you. For more details on configuring policies, see Cisco Catalyst [SD-WAN](https://www.cisco.com/c/en/us/td/docs/routers/sdwan/configuration/policies/ios-xe-17/policies-book-xe/centralized-policy.html) Policies [Configuration](https://www.cisco.com/c/en/us/td/docs/routers/sdwan/configuration/policies/ios-xe-17/policies-book-xe/centralized-policy.html) Guide

### **Assign Users to Configure RBAC for Policies**

Minimum supported releases: Cisco IOS XE Catalyst SD-WAN Release 17.6.1a and Cisco vManage Release 20.6.1

### **To Assign User to Create or Modify a CFlowd Data Policy**

To create a CFlowd user group:

- **1.** From Cisco SD-WAN Manager, choose **Administration** > **Manage Users**.
- **2.** Click **User Groups** and **Add User Group**.
- **3.** Enter **User Group Name**.

For example, cflowd-policy-only.

- **4.** Check the Read or Write check box against the CFlowD Policy feature that you want to assign to a user group.
- **5.** Click **Add**.
- **6.** You can view the new user group in the left navigation path. Click **Edit** to edit the existing read or write rules.
- **7.** Click **Save**.

To create a CFlowd user:

- **1.** In Cisco SD-WAN Manager, choose **Administration** > **Manage Users**.
- **2.** Click **Users**.
- **3.** Click **Add User**.
- **4.** In the Add New User page, enter **Full Name**, **Username**, **Password**, and **Confirm Password** details.
- **5.** Choose **cflowd-policy-only** from the **User Groups** drop-down.

Allow the **Resource Group** to select the default resource group.

**6.** Click **Add**. You can view the new user in the Users window.

**7.** To edit the existing read or write rules for a user, click **Edit**.

To modify a Cflowd policy:

**1.** Login to Cisco SD-WAN Manager with the new user credentials.

You can view access only to CFlowd Policies as your login is assigend to **cflowd-policy-only** user group.

**2.** You can create, modify, or update the configurations based on the requirement.

# **Configure Granular RBAC for Feature Templates**

Minimum supported release: Cisco vManage Release 20.7.1

To configure specific template access, create a user group and assign the read and write permissions using the permission types described in Information About RBAC for Co-Management. The permission options for limiting template access appear with the other permission options that you choose when adding a user group.

For information about granular RBAC for feature templates, see [Information](#page-14-0) About Granular RBAC for [Templates,](#page-14-0) on page 15.

For information about adding a user group, see Create User [Groups](https://www.cisco.com/c/en/us/td/docs/routers/sdwan/configuration/system-interface/ios-xe-17/systems-interfaces-book-xe-sdwan/rbac.html#concept_svq_mtb_spb).

For a list of permission types and descriptions, see [Manage](https://www.cisco.com/c/en/us/td/docs/routers/sdwan/configuration/system-interface/ios-xe-17/systems-interfaces-book-xe-sdwan/rbac.html#c-Manage_Users-12274) Users.

# <span id="page-50-0"></span>**Configure RBAC Using the CLI**

## **Configure Users Using CLI**

You can use the CLI to configure user credentials on each device. This way, you can create additional users and give them access to specific devices. The credentials that you create for a user by using the CLI can be different from the Cisco SD-WAN Manager credentials for the user. In addition, you can create different credentials for a user on each device. All Cisco IOS XE Catalyst SD-WAN device users with the **netadmin** privilege can create a new user.

To create a user account, configure the username and password, and place the user in a group:

This example, shows the addition of user, Bob, to an existing group:

Device(config)# system aaa user bob group basic

This example, shows the addition of user, Alice, to a new group test-group:

Device(config)# system aaa user test-group Device(config)# system aaa user alice group test-group

The Username can be 1 to 128 characters long, and it must start with a letter. The name can contain only lowercase letters, the digits 0 through 9, hyphens (-), underscores (), and periods (.). The name cannot contain any uppercase letters. Because some usernames are reserved, you cannot configure them.For a list of reserved usernames, see the **aaa** configuration command in the Cisco Catalyst SD-WAN Command Reference Guide.

The Password is the password for a user. Each username must have a password, and users are allowed to change their own password. The CLI immediately encrypts the string and does not display a readable version of the password. When a user logs in to a Cisco IOS XE Catalyst SD-WAN device, they have five chances

to enter the correct password. After the fifth incorrect attempt, the user is locked out of the device, and must wait for 15 minutes before attempting to log in again.

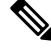

Enclose any user passwords that contain the special character ! in double quotation marks (" "). If a double quotation is not included for the entire password, the config database (?) treats the special character as a space and ignores the rest of the password. **Note**

For example, if the password is C!sc0, use "C!sc0".

Group name is the name of a standard Cisco Catalyst SD-WAN group (**basic**, **netadmin**, or **operator**) or of a group configured with the**usergroup**command (discussed below). If an admin user changes the permission of a user by changing their group, and if that user is currently logged in to the device, the user is logged out and must log back in again.

The factory-default password for the admin username is admin. We strongly recommend that you modify this password the first time you configure a Cisco IOS XE Catalyst SD-WAN device:

```
Device(config)# username admin password
$9$3/IL3/UF2F2F3E$J9NKBeKlWrq9ExmHk6F5VAiDMOFQfD.QPAmMxDdxz.c
```
Configure the password as an ASCII string. The CLI immediately encrypts the string and does not display a readable version of the password, for example:

```
Device# show run | sec username
username admin privilege 15 secret 9
$9$3F2M2l2G2/UM3U$TGe2kqoIibdIRDEj4cOVKbVFP/o4vnlFAwWnmzx1rRE
username appnav privilege 15 secret 9
$9$3l2L2V.F2VIM1k$p3MBAyBtGxKf/yBGnUSHQ1g/ae1QhfIbieg28buJJGI
username eft secret 9 $9$3FMJ3/UD2VEL2E$d.kE4.an41v7wEhrQc6k5wIfE9M9WkNAJxUvbbempS.
username lab privilege 15 secret 9
$9$3l.J3FUD2F.E2.$/AiVn9PmLCpgr6ExVrE7dH979Wu8nbdtAfbzUtfysg.
username test secret 9 $9$1l2J3l6D3/QL3k$7PZOXJAJOI1os5UI763G3XcpVhXlqcwJ.qEmgmx4X9g
username vbonagir privilege 15 secret 9
$9$3/2K2UwF2lQF3U$VbdQ5bq18590rRthF/NnNnOsw.dw1/EViMTFZ5.ctus
Device#
```
If you are using RADIUS to perform AAA authentication, you can configure a specific RADIUS server to verify the password:

Device(config)# **radius server tag**

The tag is a string that you defined with the **radius server tag** command, as described in the Cisco Catalyst SD-WAN Command Reference Guide.

# **Creating Groups Using CLI**

The Cisco Catalyst SD-WAN software provides default user groups: **basic**, **netadmin**, **operator**, **network** operations, and **security** operations. The username **admin** is automatically placed in the **netadmin** usergroup.

If needed, you can create additional custom groups and configure privilege rolesthat the group members have. To create a custom group with specific authorization, configure the group name and privileges:

```
Device(config)# aaa authentication login user1 group radius enable
Device(config)# aaa authentication login user2 group radius enable
Device(config)# aaa authentication login user3 group radius enable
Device(config)#
```
*group-name* can be 1 to 128 characters long, and it must start with a letter. The name can contain only lowercase letters, the digits 0 through 9, hyphens (-), underscores (\_), and periods (.). The name cannot contain any uppercase letters Some group names are reserved, so you cannot configure them. For a list of them, see the aaa configuration command.

If a remote RADIUS or TACACS+ server validates authentication but does not specify a user group, the user is placed into the user group **basic**. If a remote server validates authentication and specifies a user group (say, X) using VSA Cisco SD-WAN-Group-Name, the user is placed into that user group only. However, if that user is also configured locally and belongs to a user group (say, Y), the user is placed into both the groups (X and Y).

In the **task** option, list the privilege roles that the group members have. The role can be one or more of the following: **interface**, **policy**, **routing**, **security**, and **system**.

# <span id="page-52-0"></span>**Verify RBAC**

# **Verify Granular RBAC Permissions**

Minimum supported release: Cisco vManage Release 20.7.1

Use this procedure to verify the permissions that you have configured for a user group.

- **1.** From the Cisco SD-WAN Manager menu, choose **Administration** > **Manage Users**.
- **2.** Click **User Groups**.
- **3.** In the pane that displays the user groups, select a user group to display the read and write permissions assigned to the user group.
- **4.** Scroll to the permissions that control template access to verify your configuration for the user group.

# <span id="page-52-1"></span>**Monitor RBAC**

# **Monitor devices for VPN Groups**

To monitor devices:

- **1.** From the Cisco SD-WAN Manager menu, choose **Monitor** > **Network**.
- **2.** Click **WAN - Edge**.
- **3.** Select the **VPN Group** and **VPN Segment** for which you want to monitor the network.

A web page displays the list of VPN groups and segments that are configured to a device.

 $\mathbf I$